**NivoGuide® 8100**

Zweileiter 4 … 20 mA/HART

Koaxialmesssonde

Mit SIL-Qualifikation

TDR-Sensor zur kontinuierlichen Füllstand- und Trennschichtmessung von Flüssigkeiten

Geräteinformation / Betriebsanleitung

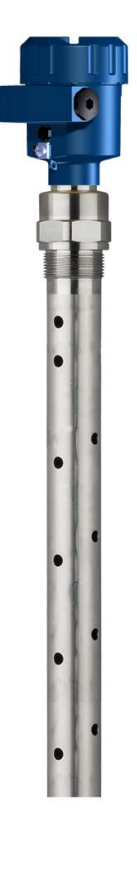

 $\mathbf{i}$ 

Document ID: 61893

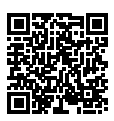

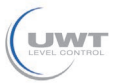

61893-DE-190731

Inhaltsverzeichnis

# **Inhaltsverzeichnis**

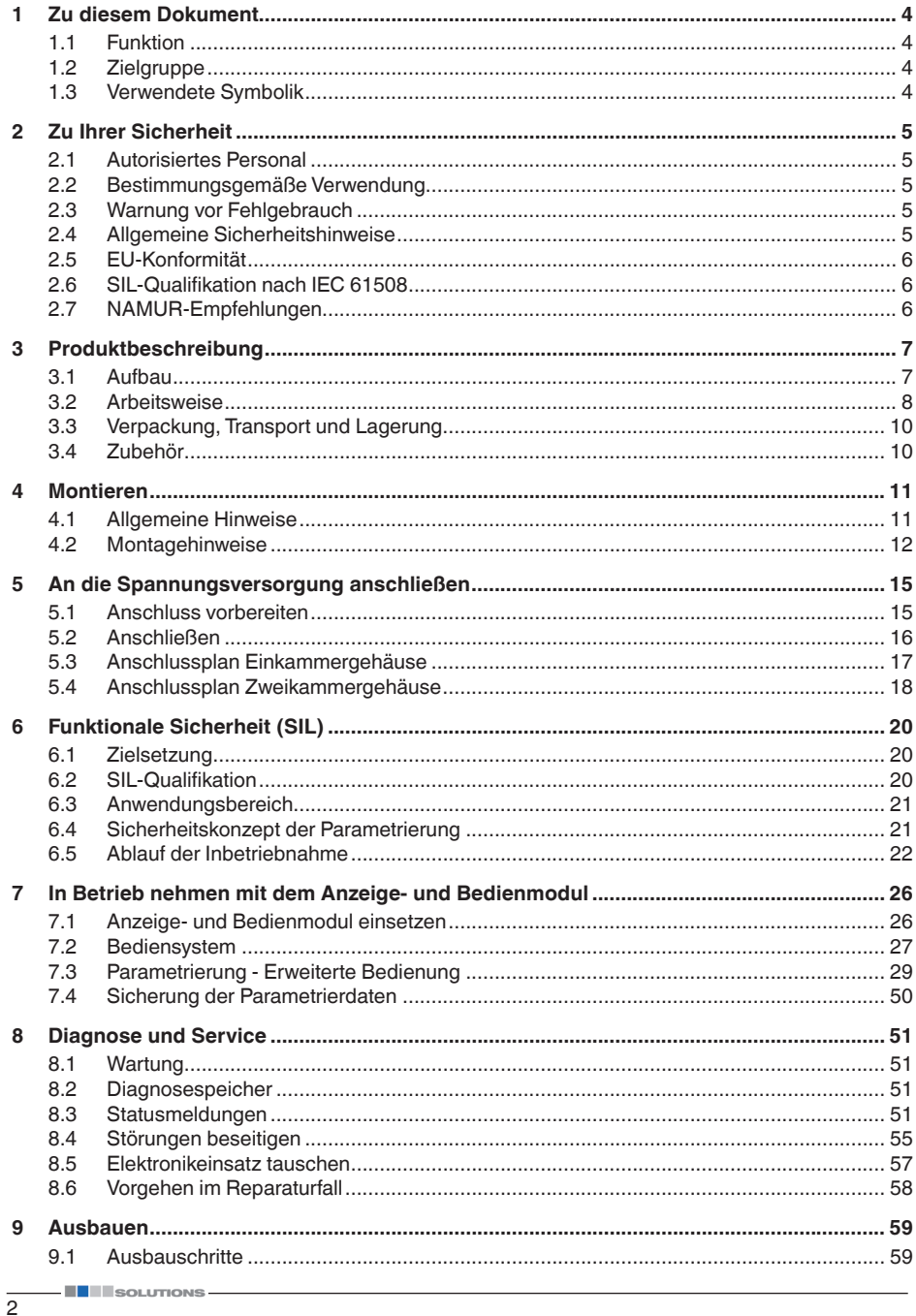

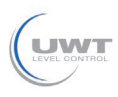

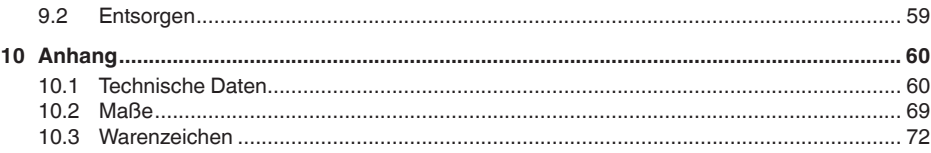

# 61893-DE-190731 61893-DE-190731

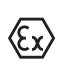

Beachten Sie bei Ex-Anwendungen die Ex-spezifischen Sicherheitshinweise. Diese liegen jedem Gerät mit Ex-Zulassung als Dokument bei und sind Bestandteil der Betriebsanleitung.

Redaktionsstand: 2019-07-30

**Sicherheitshinweise für Ex-Bereiche**

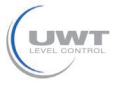

# **1 Zu diesem Dokument**

# **1.1 Funktion**

Die vorliegende Betriebsanleitung liefert Ihnen die erforderlichen Informationen für Montage, Anschluss und Inbetriebnahme sowie wichtige Hinweise für Wartung, Störungsbeseitigung, den Austausch von Teilen und die Sicherheit des Anwenders. Lesen Sie diese deshalb vor der Inbetriebnahme und bewahren Sie sie als Produktbestandteil in unmittelbarer Nähe des Gerätes jederzeit zugänglich auf.

# **1.2 Zielgruppe**

Diese Betriebsanleitung richtet sich an ausgebildetes Fachpersonal. Der Inhalt dieser Anleitung muss dem Fachpersonal zugänglich gemacht und umgesetzt werden.

# **1.3 Verwendete Symbolik**

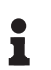

**Information, Hinweis, Tipp:** Dieses Symbol kennzeichnet hilfreiche Zusatzinformationen und Tipps für erfolgreiches Arbeiten.

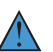

**Hinweis:** Dieses Symbol kennzeichnet Hinweise zur Vermeidung von Störungen, Fehlfunktionen, Geräte- oder Anlagenschäden.

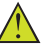

**Vorsicht:** Nichtbeachten der mit diesem Symbol gekennzeichneten Informationen kann einen Personenschaden zur Folge haben.

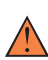

**Warnung:** Nichtbeachten der mit diesem Symbol gekennzeichneten Informationen kann einen ernsthaften oder tödlichen Personenschaden zur Folge haben.

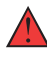

**Gefahr:** Nichtbeachten der mit diesem Symbol gekennzeichneten Informationen wird einen ernsthaften oder tödlichen Personenschaden zur Folge haben.

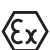

## **Ex-Anwendungen**

Dieses Symbol kennzeichnet besondere Hinweise für Ex-Anwendungen.

**• Liste**

Der vorangestellte Punkt kennzeichnet eine Liste ohne zwingende Reihenfolge.

**→ Handlungsschritt** Dieser Pfeil kennzeichnet einen einzelnen Handlungsschritt.

# **1 Handlungsfolge**

Vorangestellte Zahlen kennzeichnen aufeinander folgende Handlungsschritte.

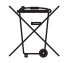

## **Batterieentsorgung**

Dieses Symbol kennzeichnet besondere Hinweise zur Entsorgung von Batterien und Akkus.

#### <span id="page-4-1"></span><span id="page-4-0"></span>2 Zu Ihrer Sicherheit

# **2 Zu Ihrer Sicherheit**

# **2.1 Autorisiertes Personal**

Sämtliche in dieser Dokumentation beschriebenen Handhabungen dürfen nur durch ausgebildetes und vom Anlagenbetreiber autorisiertes Fachpersonal durchgeführt werden.

Bei Arbeiten am und mit dem Gerät ist immer die erforderliche persönliche Schutzausrüstung zu tragen.

# **2.2 Bestimmungsgemäße Verwendung**

Der NivoGuide 8100 ist ein Sensor zur kontinuierlichen Füllstandmessung.

Detaillierte Angaben zum Anwendungsbereich finden Sie in Kapitel "*Produktbeschreibung*".

Die Betriebssicherheit des Gerätes ist nur bei bestimmungsgemäßer Verwendung entsprechend den Angaben in der Betriebsanleitung sowie in den evtl. ergänzenden Anleitungen gegeben.

# **2.3 Warnung vor Fehlgebrauch**

Bei nicht sachgerechter oder nicht bestimmungsgemäßer Verwendung können von diesem Produkt anwendungsspezifische Gefahren ausgehen, so z. B. ein Überlauf des Behälters durch falsche Montage oder Einstellung. Dies kann Sach-, Personen- oder Umweltschäden zur Folge haben. Weiterhin können dadurch die Schutzeigenschaften des Gerätes beeinträchtigt werden.

# **2.4 Allgemeine Sicherheitshinweise**

Das Gerät entspricht dem Stand der Technik unter Beachtung der üblichen Vorschriften und Richtlinien. Es darf nur in technisch einwandfreiem und betriebssicherem Zustand betrieben werden. Der Betreiber ist für den störungsfreien Betrieb des Gerätes verantwortlich. Beim Einsatz in aggressiven oder korrosiven Medien, bei denen eine Fehlfunktion des Gerätes zu einer Gefährdung führen kann, hat sich der Betreiber durch geeignete Maßnahmen von der korrekten Funktion des Gerätes zu überzeugen.

Der Betreiber ist ferner verpflichtet, während der gesamten Einsatzdauer die Übereinstimmung der erforderlichen Arbeitssicherheitsmaßnahmen mit dem aktuellen Stand der jeweils geltenden Regelwerke festzustellen und neue Vorschriften zu beachten.

Durch den Anwender sind die Sicherheitshinweise in dieser Betriebsanleitung, die landesspezifischen Installationsstandards sowie die geltenden Sicherheitsbestimmungen und Unfallverhütungsvorschriften zu beachten.

Eingriffe über die in der Betriebsanleitung beschriebenen Handhabungen hinaus dürfen aus Sicherheits- und Gewährleistungsgründen nur durch vom Hersteller autorisiertes Personal vorgenommen werden. Eigenmächtige Umbauten oder Veränderungen sind ausdrück-

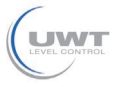

2 Zu Ihrer Sicherheit

lich untersagt. Aus Sicherheitsgründen darf nur das vom Hersteller benannte Zubehör verwendet werden.

Um Gefährdungen zu vermeiden, sind die auf dem Gerät angebrachten Sicherheitskennzeichen und -hinweise zu beachten und deren Bedeutung in dieser Betriebsanleitung nachzulesen.

# **2.5 EU-Konformität**

Das Gerät erfüllt die gesetzlichen Anforderungen der zutreffenden EU-Richtlinien. Mit der CE-Kennzeichnung bestätigen wir die Konformität des Gerätes mit diesen Richtlinien.

Die EU-Konformitätserklärung finden Sie auf unserer Homepage.

# **Elektromagnetische Verträglichkeit**

Geräte in Vierleiter- oder Ex-d-ia-Ausführung sind für den Einsatz in industrieller Umgebung vorgesehen. Dabei ist mit leitungsgebundenen und abgestrahlten Störgrößen zu rechnen, wie bei einem Gerät der Klasse A nach EN 61326-1 üblich. Sollte das Gerät in anderer Umgebung eingesetzt werden, so ist die elektromagnetische Verträglichkeit zu anderen Geräten durch geeignete Maßnahmen sicherzustellen.

# **2.6 SIL-Qualifikation nach IEC 61508**

Das Safety Integrity Level (SIL) eines elektronischen Systems dient zur Beurteilung der Zuverlässigkeit integrierter Sicherheitsfunktionen.

Zur genaueren Spezifizierung der Sicherheitsanforderungen werden nach Sicherheitsnorm IEC 61508 mehrere SIL-Stufen unterschieden. Detaillierte Informationen finden Sie in Kapitel "*Funktionale Sicherheit (SIL)*" der Betriebsanleitung.

Das Gerät entspricht den Vorgaben der IEC 61508: 2010 (Edition 2). Es ist im einkanaligen Betrieb bis SIL2 qualifiziert. In mehrkanaliger Architektur mit HFT 1 kann das Gerät homogen redundant bis SIL3 eingesetzt werden.

# **2.7 NAMUR-Empfehlungen**

Die NAMUR ist die Interessengemeinschaft Automatisierungstechnik in der Prozessindustrie in Deutschland. Die herausgegebenen NAMUR-Empfehlungen gelten als Standards in der Feldinstrumentierung.

Das Gerät erfüllt die Anforderungen folgender NAMUR-Empfehlungen:

- NE 21 Elektromagnetische Verträglichkeit von Betriebsmitteln
- NE 43 Signalpegel für die Ausfallinformation von Messumformern
- NE 53 Kompatibilität von Feldgeräten und Anzeige-/Bedienkomponenten
- NE 107 Selbstüberwachung und Diagnose von Feldgeräten

Weitere Informationen siehe [www.namur.de](http://www.namur.de).

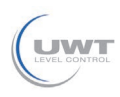

# **3 Produktbeschreibung**

# **3.1 Aufbau**

Das Typschild enthält die wichtigsten Daten zur Identifikation und zum Einsatz des Gerätes:

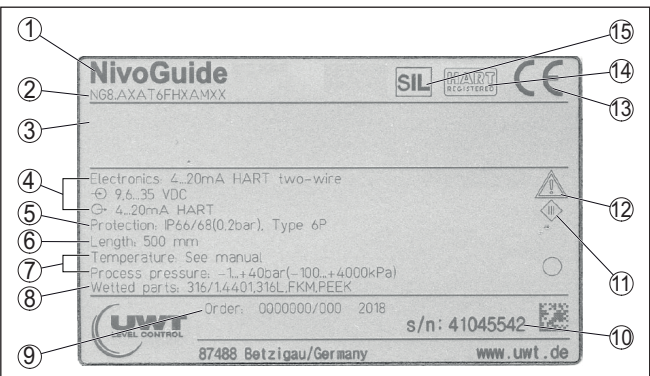

*Abb. 1: Aufbau des Typschildes (Beispiel)*

- *1 Gerätetyp*
- *2 Produktcode*
- *3 Zulassungen*
- *4 Versorgung und Signalausgang Elektronik*
- *5 Schutzart*
- *6 Sondenlänge (Messgenauigkeit optional)*
- *7 Prozess- und Umgebungstemperatur, Prozessdruck*
- *8 Werkstoff medienberührte Teile*
- *9 Auftragsnummer*
- *10 Seriennummer des Gerätes*
- *11 Symbol für Geräteschutzklasse*
- *12 Hinweis zur Beachtung der Gerätedokumentation*
- *13 Notifizierte Stelle für die CE-Kennzeichnung*
- *14 Zulassungsrichtlinien*
- *15 Kennzeichnung der Sicherheitsfunktion im SIS*

Die vorliegende Betriebsanleitung gilt für folgende Geräteausführungen: **Geltungsbereich dieser Betriebsanleitung**

- Hardware ab 1.0.0
- Software ab 1.2.0
- DTM ab Version 1.67.2

**Ausführungen**

- Das Gerät und die Elektronikausführung sind über den Produktcode auf dem Typschild sowie auf der Elektronik feststellbar.
	- Standardelektronik: Typ FX80H.-SIL

**Lieferumfang**

Der Lieferumfang besteht aus:

- Sensor
- Optionales Zubehör
- Dokumentation

61893-DE-190731 51893-DE-190731

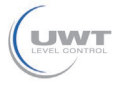

- Kurz-Betriebsanleitung NivoGuide 8100
- Anleitungen zu optionalen Geräteausstattungen
- Ex-spezifischen "*Sicherheitshinweisen*" (bei Ex-Ausführungen)
- Ggf. weiteren Bescheinigungen

#### **Information:**

In dieser Betriebsanleitung werden auch optionale Gerätemerkmale beschrieben. Der jeweilige Lieferumfang ergibt sich aus der Bestellspezifikation.

# **3.2 Arbeitsweise**

**Anwendungsbereich**

Der NivoGuide 8100 ist ein Füllstandsensor mit Koaxialmesssonde zur kontinuierlichen Füllstand- oder Trennschichtmessung und ist für Anwendungen in Flüssigkeiten geeignet.

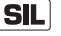

Aufgrund der Qualifikation bis SIL2 bzw. homogen redundant bis SIL3 (IEC 61508) ist der NivoGuide 8100 für den Einsatz in sicherheitsinstrumentierten Systemen (SIS) geeignet.

Die Sicherheitsfunktion (SIF) kann sowohl eine Überwachung des maximalen oder minimalen Füllstandes oder eine Kombination aus beidem sein.

#### **Funktionsprinzip - Füllstandmessung**

Hochfrequente Mikrowellenimpulse werden entlang eines Stahlseils oder eines Stabes geführt. Beim Auftreffen auf die Füllgutoberfläche werden die Mikrowellenimpulse reflektiert. Die Laufzeit wird vom Gerät ausgewertet und als Füllstand ausgegeben.

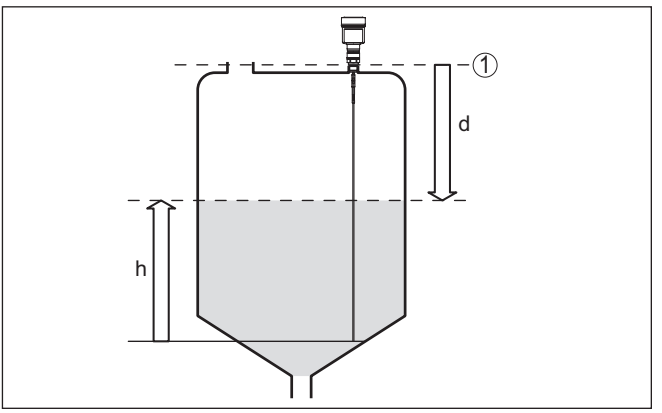

*Abb. 2: Füllstandmessung*

- *1 Sensorbezugsebene (Dichtfläche des Prozessanschlusses)*
- *d Distanz zum Füllstand*
- *h Höhe - Füllstand*

**Funktionsprinzip - Trennschichtmessung**

Hochfrequente Mikrowellenimpulse werden entlang eines Stahlseils bzw. Stabes geführt. Beim Auftreffen auf die Füllgutoberfläche werden die Mikrowellenimpulse teilweise reflektiert. Der andere Teil durchläuft das obere Medium und wird an der Trennschicht ein zweites Mal

61893-DE-19073 61893-DE-190731

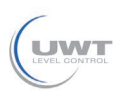

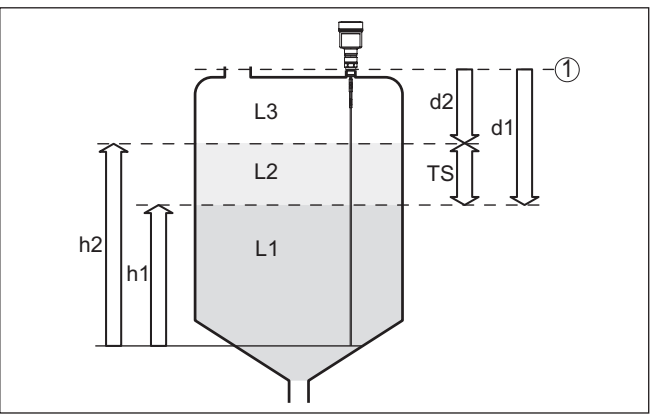

reflektiert. Die Laufzeiten zu den beiden Mediumschichten werden vom Gerät ausgewertet.

*Abb. 3: Trennschichtmessung*

- *1 Sensorbezugsebene (Dichtfläche des Prozessanschlusses)*
- *d1 Distanz zur Trennschicht*
- *d2 Distanz zum Füllstand*
- *TS Dicke des oberen Mediums (d1 d2)*
- *h1 Höhe Trennschicht*
- *h2 Höhe - Füllstand*
- *L1 Unteres Medium*
- *L2 Oberes Medium*
- *L3 Gasphase*

#### **Voraussetzungen für die Trennschichtmessung**

#### **Oberes Medium (L2)**

- Das obere Medium darf nicht leitfähig sein
- Die Dielektrizitätszahl des oberen Mediums oder die aktuelle Distanz zur Trennschicht muss bekannt sein (Eingabe erforderlich). Min. Dielektrizitätszahl: 1,6.
- Die Zusammensetzung des oberen Mediums muss stabil sein, keine wechselnden Medien oder Mischungsverhältnisse
- Das obere Medium muss homogen sein, keine Schichtungen innerhalb des Mediums
- Mindestdicke des oberen Mediums 50 mm (1.97 in)
- Klare Trennung zum unteren Medium, Emulsionsphase oder Mulmschicht max. 50 mm (1.97 in)
- Möglichst kein Schaum auf der Oberfläche

## **Unteres Medium (L1)**

• Dielektrizitätszahl mindestens um 10 größer als die Dielektrizitätszahl des oberen Mediums, vorzugsweise elektrisch leitfähig. Beispiel: oberes Medium Dielektrizitätszahl 2, unteres Medium Dielektrizitätszahl mindestens 12.

# **Gasphase (L3)**

- Luft oder Gasgemisch
- Gasphase je nach Anwendung nicht immer vorhanden  $(d2 = 0)$

3 Produktbeschreibung

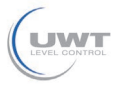

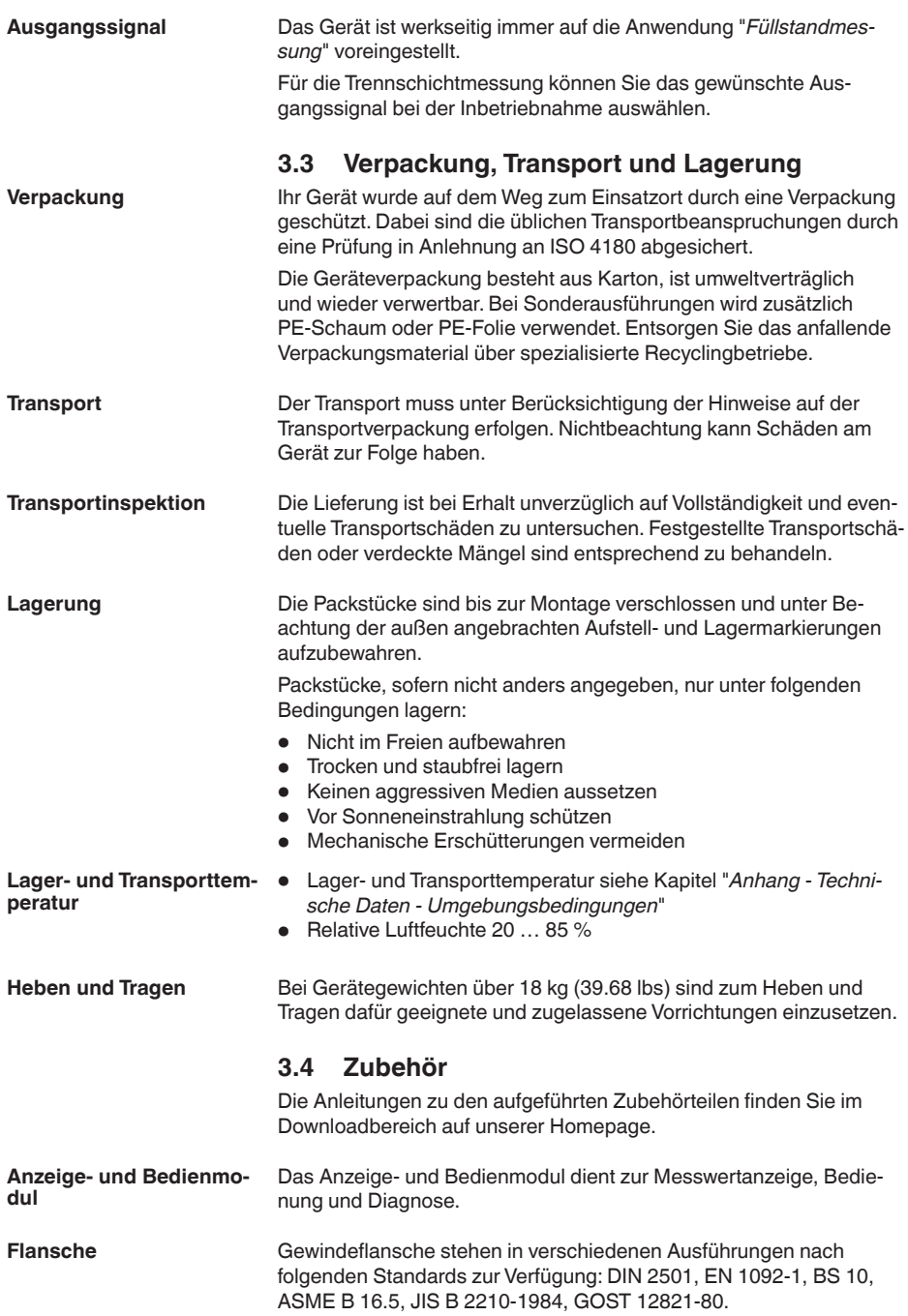

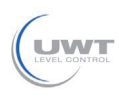

# **4 Montieren**

# **4.1 Allgemeine Hinweise**

**Einschrauben**

Bei Geräten mit Gewindeanschluss muss der Sechskant am Prozessanschluss mit einem passendem Schraubenschlüssel angezogen werden.

Schlüsselweite siehe Kapitel "*Maße*".

# **Warnung:**

Das Gehäuse oder der elektrische Anschluss dürfen nicht zum Einschrauben verwendet werden! Das Festziehen kann Schäden, z. B. je nach Geräteausführung an der Drehmechanik des Gehäuses verursachen.

**Schutz vor Feuchtigkeit**

Schützen Sie Ihr Gerät durch folgende Maßnahmen gegen das Eindringen von Feuchtigkeit:

- Passendes Anschlusskabel verwenden (siehe Kapitel "*An die Spannungsversorgung anschließen*")
- Kabelverschraubung bzw. Steckverbinder fest anziehen
- Anschlusskabel vor Kabelverschraubung bzw. Steckverbinder nach unten führen

Dies gilt vor allem bei Montage im Freien, in Räumen, in denen mit Feuchtigkeit zu rechnen ist (z. B. durch Reinigungsprozesse) und an gekühlten bzw. beheizten Behältern.

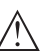

# **Hinweis:**

Stellen Sie sicher, dass der in Kapitel "*Technische Daten*" angegebene Verschmutzungsgrad zu den vorhandenen Umgebungsbedingungen passt.

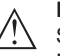

# **Hinweis:**

Stellen Sie sicher, dass während der Installation oder Wartung keine Feuchtigkeit oder Verschmutzung in das Innere des Gerätes gelangen kann.

Stellen Sie zur Erhaltung der Geräteschutzart sicher, dass der Gehäusedeckel im Betrieb geschlossen und ggfs. gesichert ist.

**Kabelverschraubungen**

**Metrische Gewinde**

Bei Gerätegehäusen mit metrischen Gewinden sind die Kabelverschraubungen werkseitig eingeschraubt. Sie sind durch Kunststoffstopfen als Transportschutz verschlossen.

Sie müssen diese Stopfen vor dem elektrischen Anschluss entfernen.

## **NPT-Gewinde**

Bei Gerätegehäusen mit selbstdichtenden NPT-Gewinden können die Kabelverschraubungen nicht werkseitig eingeschraubt werden. Die freien Öffnungen der Kabeleinführungen sind deshalb als Transportschutz mit roten Staubschutzkappen verschlossen. Die Staubschutzkappen bieten keinen ausreichenden Schutz gegen Feuchtigkeit.

**THE SOLUTIONS** 

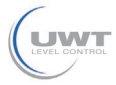

4 Montieren

Sie müssen diese Schutzkappen vor der Inbetriebnahme durch zugelassene Kabelverschraubungen ersetzen oder mit geeigneten Blindstopfen verschließen.

#### **Prozessbedingungen**

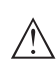

**Hinweis:**

Das Gerät darf aus Sicherheitsgründen nur innerhalb der zulässigen Prozessbedingungen betrieben werden. Die Angaben dazu finden Sie in Kapitel "*Technische Daten*" der Betriebsanleitung bzw. auf dem Typschild.

Stellen Sie vor der Montage sicher, dass sämtliche im Prozess befindlichen Teile des Gerätes für die auftretenden Prozessbedingungen geeignet sind.

Dazu zählen insbesondere:

- Messaktiver Teil
- Prozessanschluss
- Prozessdichtung

Prozessbedingungen sind insbesondere:

- Prozessdruck
- Prozesstemperatur
- Chemische Eigenschaften der Medien
- Abrasion und mechanische Einwirkungen

# **4.2 Montagehinweise**

#### **Montageposition**

Bei Behältern mit konischem Boden kann es vorteilhaft sein, den Sensor in Behältermitte zu montieren, da die Messung dann fast bis zum Behälterboden möglich ist. Beachten Sie, dass evtl. nicht bis zur Messsondenspitze gemessen werden kann. Den genauen Wert des Mindestabstands (untere Totzone) finden Sie in Kapitel "*Technische Daten*".

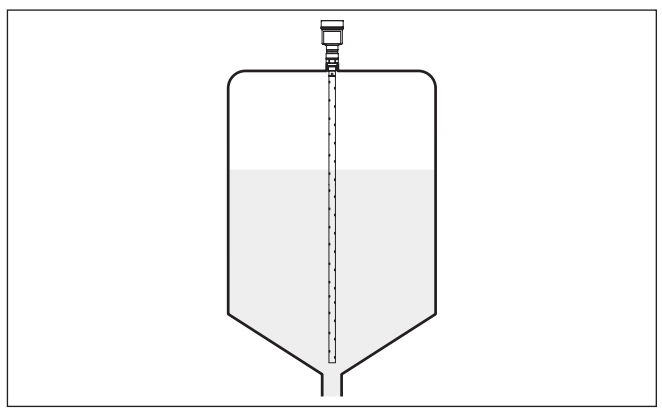

*Abb. 4: Behälter mit konischem Boden*

**Schweißarbeiten**

Nehmen Sie vor Schweißarbeiten am Behälter den Elektronikeinsatz aus dem Sensor. Sie vermeiden damit Beschädigungen an der Elektronik durch induktive Einkopplungen.

 $\overline{12}$ 

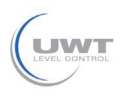

## **Einströmendes Medium**

Montieren Sie die Geräte nicht über oder in den Befüllstrom. Stellen Sie sicher, dass Sie die Mediumoberfläche erfassen und nicht das einströmende Medium.

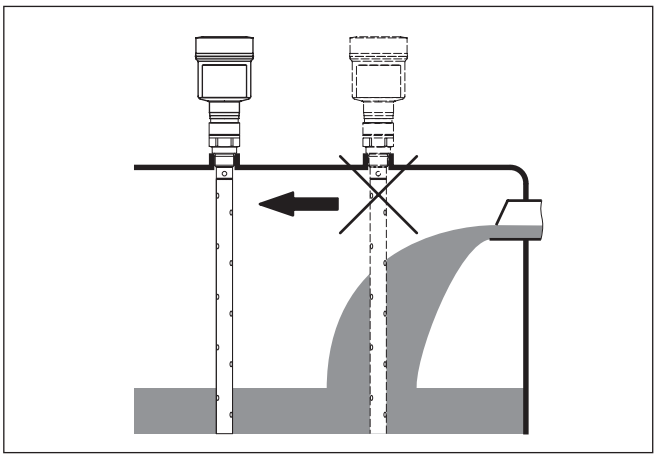

*Abb. 5: Montage des Sensors bei einströmendem Medium*

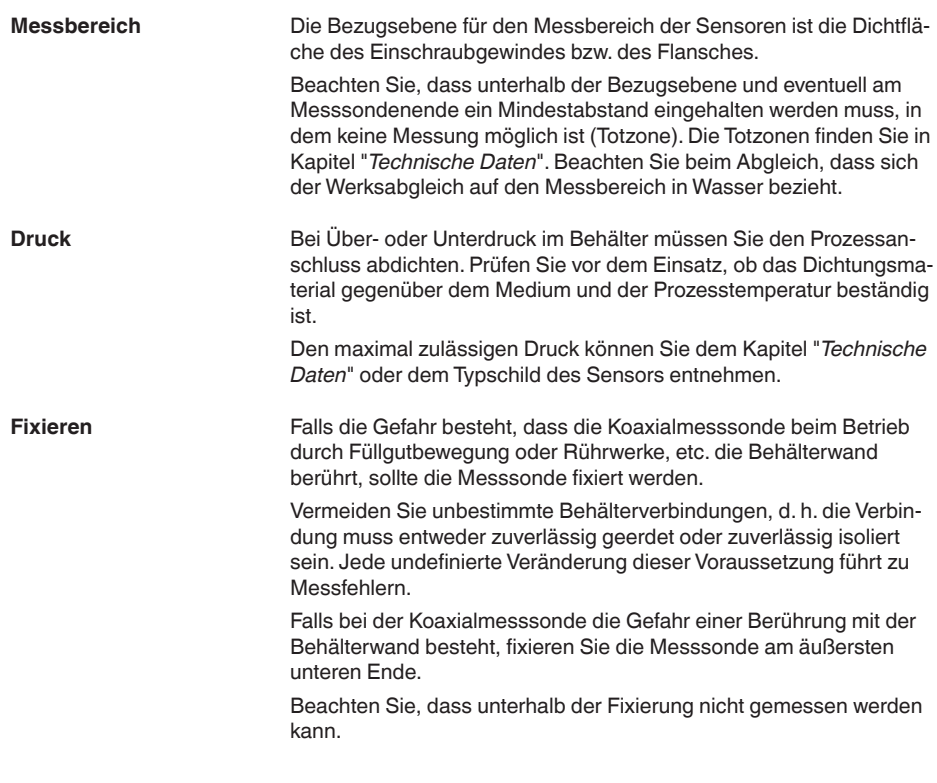

4 Montieren

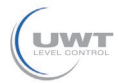

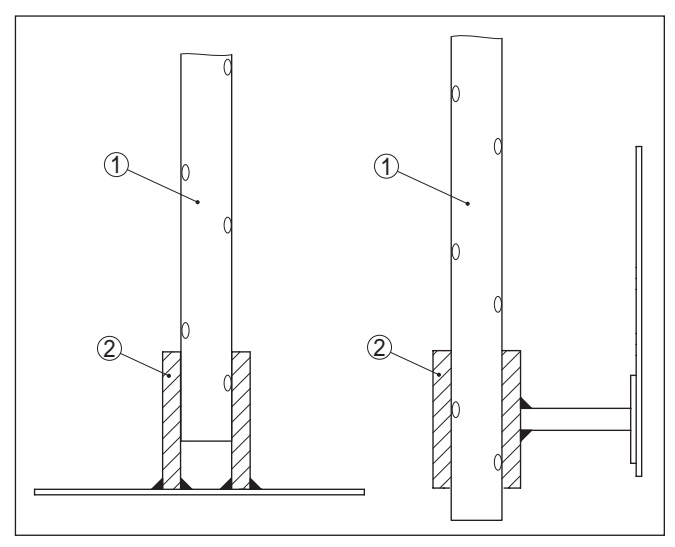

*Abb. 6: Messsonde fixieren*

- *1 Koaxialmesssonde*
- *2 Haltebuchse*

![](_page_14_Picture_0.jpeg)

**Sicherheitshinweise**

# **5 An die Spannungsversorgung anschließen**

# **5.1 Anschluss vorbereiten**

Beachten Sie grundsätzlich folgende Sicherheitshinweise:

- Elektrischen Anschluss nur durch ausgebildetes und vom Anlagenbetreiber autorisiertes Fachpersonal durchführen
- Falls Überspannungen zu erwarten sind, Überspannungsschutzgeräte installieren

![](_page_14_Picture_8.jpeg)

#### **Warnung:**

Nur in spannungslosem Zustand anschließen bzw. abklemmen.

![](_page_14_Picture_213.jpeg)

5 An die Spannungsversorgung anschließen

![](_page_15_Picture_2.jpeg)

freien Offnungen der Kabeleinführungen sind deshalb als Transportschutz mit roten Staubschutzkappen verschlossen.

![](_page_15_Picture_183.jpeg)

![](_page_16_Picture_0.jpeg)

- 3. Überwurfmutter der Kabelverschraubung lösen und Verschlussstopfen herausnehmen
- 4. Anschlusskabel ca. 10 cm (4 in) abmanteln, Aderenden ca. 1 cm (0.4 in) abisolieren
- 5. Kabel durch die Kabelverschraubung in den Sensor schieben

![](_page_16_Picture_6.jpeg)

*Abb. 7: Anschlussschritte 5 und 6*

- *1 Einkammergehäuse*
- *2 Zweikammergehäuse*
- 6. Aderenden nach Anschlussplan in die Klemmen stecken

## **Information:**

Feste Adern sowie flexible Adern mit Aderendhülsen werden direkt in die Klemmenöffnungen gesteckt. Bei flexiblen Adern ohne Endhülse mit einem kleinen Schraubendreher oben auf die Klemme drücken, die Klemmenöffnung wird freigegeben. Durch Lösen des Schraubendrehers werden die Klemmen wieder geschlossen.

Weitere Informationen zum max. Aderquerschnitt finden Sie unter "*Technische Daten - Elektromechanische Daten*".

- 7. Korrekten Sitz der Leitungen in den Klemmen durch leichtes Ziehen prüfen
- 8. Abschirmung an die innere Erdungsklemme anschließen, die äußere Erdungsklemme mit dem Potenzialausgleich verbinden
- 9. Überwurfmutter der Kabelverschraubung fest anziehen. Der Dichtring muss das Kabel komplett umschließen
- 10. Evtl. vorhandenes Anzeige- und Bedienmodul wieder aufsetzen
- 11. Gehäusedeckel verschrauben

Der elektrische Anschluss ist somit fertig gestellt.

# **5.3 Anschlussplan Einkammergehäuse**

![](_page_16_Picture_21.jpeg)

Die nachfolgende Abbildung gilt für die Nicht-Ex-, die Ex-ia- und die Ex-d-ia Ausführung.

![](_page_17_Picture_2.jpeg)

#### **Elektronik- und Anschlussraum**

![](_page_17_Figure_4.jpeg)

*Abb. 8: Elektronik- und Anschlussraum - Einkammergehäuse*

- *1 Spannungsversorgung, Signalausgang*
- *2 Für Anzeige- und Bedienmodul bzw. Schnittstellenadapter*
- *3 Für externe Anzeige- und Bedieneinheit*
- *4 Erdungsklemme zum Anschluss des Kabelschirms*

# **5.4 Anschlussplan Zweikammergehäuse**

![](_page_17_Picture_11.jpeg)

Die nachfolgenden Abbildungen gelten sowohl für die Nicht-Ex-, als auch für die Ex-ia-Ausführung.

# **Elektronikraum**

![](_page_17_Figure_14.jpeg)

*Abb. 9: Elektronikraum - Zweikammergehäuse*

- *1 Interne Verbindung zum Anschlussraum*
- *2 Für Anzeige- und Bedienmodul bzw. Schnittstellenadapter*

![](_page_18_Picture_0.jpeg)

#### **Anschlussraum**

![](_page_18_Figure_4.jpeg)

*Abb. 10: Anschlussraum - Zweikammergehäuse*

- *1 Spannungsversorgung, Signalausgang*
- *2 Für Anzeige- und Bedienmodul bzw. Schnittstellenadapter*
- *3 Für externe Anzeige- und Bedieneinheit*
- *4 Erdungsklemme zum Anschluss des Kabelschirms*

<span id="page-19-1"></span><span id="page-19-0"></span>![](_page_19_Picture_2.jpeg)

# **6.1 Zielsetzung**

![](_page_19_Picture_5.jpeg)

Verfahrenstechnische Anlagen und Maschinen können bei gefährlichen Ausfällen zu Risiken für Personen, Umwelt und Sachwerte führen. Das Risiko solcher Ausfälle muss durch den Anlagenbetreiber bewertet werden. Abhängig davon sind Maßnahmen zur Risikoreduzierung durch Fehlervermeidung, Fehlererkennung und Fehlerbeherrschung abzuleiten.

Der Teil der Anlagensicherheit, der hierzu von der korrekten Funktion der sicherheitsbezogenen Komponenten zur Risikoreduzierung abhängt, wird als Funktionale Sicherheit bezeichnet. Komponenten, die in solchen sicherheitsinstrumentierten Systemen (SIS) eingesetzt werden, müssen deshalb ihre bestimmungsgemäße Funktion (Sicherheitsfunktion) mit einer definiert hohen Wahrscheinlichkeit ausführen können.

Die Sicherheitsanforderungen an solche Komponenten sind in den internationalen Standards IEC 61508 und 61511 beschrieben, welche den Maßstab zur einheitlichen und vergleichbaren Beurteilung der Geräte- und Anlagen- bzw. Maschinensicherheit setzt und so zur weltweiten Rechtssicherheit beiträgt. Je nach dem Grad der geforderten Risikoreduzierung wird zwischen vier Sicherheitsstufen unterschieden, von SIL1 für geringes Risiko bis SIL4 für sehr hohes Risiko (SIL = Safety Integrity Level).

# <span id="page-19-2"></span>**6.2 SIL-Qualifikation**

### **Zusätzliche Eigenschaften und Anforderungen**

Bei der Entwicklung von Geräten, die in sicherheitsinstrumentierten Systemen einsetzbar sind, wird besonders auf die Vermeidung von systematischen sowie die Erkennung und Beherrschung von zufälligen Fehlern geachtet.

Hier die wichtigsten Eigenschaften und Anforderungen aus Sicht der Funktionalen Sicherheit nach IEC 61508 (Edition 2):

- Interne Überwachung von sicherheitsrelevanten Schaltungsteilen
- Erweiterte Standardisierung der Softwareentwicklung
- Im Fehlerfall Übergang der sicherheitsrelevanten Ausgänge in einen definierten sicheren Zustand
- Ermittlung der Ausfallwahrscheinlichkeit der definierten Sicherheitsfunktion
- Sicheres Parametrieren mit nicht sicherer Bedienumgebung
- Wiederholungsprüfung

Die SIL-Qualifikation von Komponenten wird durch ein Handbuch zur Funktionalen Sicherheit (Safety Manual) belegt. Hier sind alle sicherheitsrelevanten Kenndaten und Informationen zusammengefasst, die der Anwender und Planer zur Projektierung und zum Betrieb des sicherheitsinstrumentierten Systems benötigt. Dieses Dokument wird jedem Gerät mit SIL-Qualifikation beigelegt und kann zusätzlich auf unserer Homepage abgerufen werden.

![](_page_20_Picture_0.jpeg)

**Hilfsmittel zur Bedienung und Parametrierung**

# <span id="page-20-0"></span>**6.3 Anwendungsbereich**

Das Gerät kann zur Grenzstanderfassung oder Füllstandmessung von Flüssigkeiten und Schüttgütern in sicherheitsinstrumentierten Systemen (SIS) gemäß IEC 61508 und IEC 61511 eingesetzt werden. Beachten Sie die Angaben im Safety Manual.

Folgende Ein-/Ausgänge sind hierfür zulässig:

• <sup>4</sup> … <sup>20</sup> mA-Stromausgang

# <span id="page-20-1"></span>**6.4 Sicherheitskonzept der Parametrierung**

#### Zur Parametrierung der Sicherheitsfunktion sind folgende Hilfsmittel zulässig:

- Die integrierte Anzeige- und Bedieneinheit zur Vor-Ort-Bedienung
- Der zum Steuergerät passende DTM in Verbindung mit einer Bediensoftware nach dem FDT/DTM-Standard, z. B. PACTware

#### **Hinweis:** П

Die Änderung sicherheitsrelevanter Parameter ist nur bei aktiver Verbindung zum Gerät möglich (Online-Modus).

Um bei der Parametrierung mit nicht sicherer Bedienumgebung mögliche Fehler zu vermeiden, wird ein Verifizierungsverfahren angewandt, das es ermöglicht, Parametrierfehler sicher aufzudecken. Hierzu müssen sicherheitsrelevante Parameter nach dem Speichern im Gerät verifiziert werden. Zusätzlich ist das Gerät zum Schutz vor ungewollter oder unbefugter Bedienung im normalen Betriebszustand für jegliche Parameteränderung gesperrt. Dieses Konzept gilt sowohl für die Bedienung am Gerät als auch für PACTware mit DTM. **Sichere Parametrierung**

Zum Schutz gegen ungewollte bzw. unbefugte Bedienung müssen die eingestellten Parameter gegen unbeabsichtigten Zugriff geschützt werden. Aus diesem Grund wird das Gerät im verriegelten Zustand ausgeliefert. Die PIN im Auslieferungszustand lautet "0000". **Sicherheitsrelevante Parameter**

> Bei Auslieferung mit einer spezifischen Parametrierung wird dem Gerät eine Liste mit den Werten beigelegt, die von der Basiseinstellung abweichen.

> Alle sicherheitsrelevanten Parameter müssen nach einer Änderung verifiziert werden.

Die Parametereinstellungen der Messstelle sind zu dokumentieren. Eine Liste aller sicherheitsrelevanten Parameter im Auslieferungszustand finden Sie in Kapitel "*In Betrieb nehmen mit dem Anzeige- und Bedienmodul*" unter "*Weitere Einstellungen - Reset*". Zusätzlich kann über PACTware/DTM eine Liste der sicherheitsrelevanten Parameter gespeichert und gedruckt werden.

# **Bedienung freigeben**

Jede Parameteränderung erfordert die Entriegelung des Gerätes über eine PIN (siehe Kapitel "*Inbetriebnahmeschritte - Bedienung sperren*"). Der Gerätezustand wird im Display über das Symbol eines entriegelten bzw. verriegelten Schlosses dargestellt.

Die PIN im Auslieferungszustand lautet **0000**.

**THE SOLUTIONS** 

<span id="page-21-0"></span>![](_page_21_Picture_2.jpeg)

![](_page_21_Picture_196.jpeg)

![](_page_22_Picture_0.jpeg)

![](_page_22_Picture_177.jpeg)

![](_page_23_Picture_2.jpeg)

Wenn eine Funktionsprüfung erforderlich ist, gehen Sie folgendermaßen vor:

#### **Betriebsart Überfüllsicherung/Trockenlaufschutz**

Wählen Sie die für Ihre Anwendung entsprechende Sicherheitsfunktion (Überfüllsicherung/Trockenlaufschutz).

- 1. Füllstand unmittelbar unterhalb des Schaltpunktes anfahren Halten Sie für jeden der Füllstände eine Haltezeit von 1 Minute ein, bevor Sie den Messwert vergleichen.
- 2. Füllstand unmittelbar oberhalb des Schaltpunktes anfahren

Halten Sie für jeden der Füllstände eine Haltezeit von 1 Minute ein, bevor Sie den Messwert vergleichen.

#### **Ergebnis**

Der Ausgangsstrom muss in beiden Fällen dem jeweiligen Füllstand entsprechen.

Messen Sie dazu den Stromausgang und vergleichen Sie den Wert mit dem errechneten Stromwert.

Die Messabweichung der Werte müssen Sie selbst festlegen. Diese richtet sich nach den Anforderungen an die Genauigkeit Ihrer Messstelle. Ermitteln Sie die zulässige Toleranz der Abweichung.

#### **Betriebsart Bereichsüberwachung**

Wenn für die Sicherheitsfunktion beide Füllstände wichtig sind, gehen Sie nach der Betriebsart "Bereichsüberwachung" vor.

1. Mindestens drei Füllstände innerhalb der Bereichsgrenzen anfahren.

Halten Sie für jeden der Füllstände eine Haltezeit von 1 Minute ein, bevor Sie den Messwert vergleichen.

2. Je einen Füllstand unmittelbar oberhalb und unterhalb der Bereichsgrenzen anfahren.

Halten Sie für jeden der Füllstände eine Haltezeit von 1 Minute ein, bevor Sie den Messwert vergleichen.

#### **Ergebnis**

Der Ausgangsstrom muss in allen Fällen dem jeweiligen Füllstand entsprechen.

Messen Sie dazu bei allen Füllständen den Stromausgang und vergleichen Sie die Werte mit den errechneten Stromwerten.

Die Messabweichung der Werte müssen Sie selbst festlegen. Diese richtet sich nach den Anforderungen an die Genauigkeit Ihrer Messstelle. Ermitteln Sie die zulässige Toleranz der Abweichung.

Nach der Inbetriebnahme müssen Sie die geänderten Parameter verifizieren. Dazu müssen Sie zuerst die aktuell eingestellte PIN eingeben. Dabei wird die Bedienung automatisch gesperrt. Danach führen Sie einen Vergleich zweier Zeichenfolgen durch. Sie müssen bestätigen, dass beide Zeichenfolgen identisch sind. Dies dient der Überprüfung der Zeichendarstellung. **Parameter verifizieren/ Bedienung sperren**

![](_page_24_Picture_0.jpeg)

Dann bestätigen Sie, dass die Seriennummer Ihres Gerätes korrekt übernommen wurde. Dies dient zur Überprüfung der Gerätekommunikation.

Danach werden alle geänderten Parameter aufgeführt, die jeweils bestätigt werden müssen. Nach Abschluss dieses Vorgangs ist die Sicherheitsfunktion wieder sichergestellt.

**THE SOLUTIONS** 

7 In Betrieb nehmen mit dem Anzeige- und Bedienmodul

![](_page_25_Picture_2.jpeg)

# **7 In Betrieb nehmen mit dem Anzeige- und Bedienmodul**

# **7.1 Anzeige- und Bedienmodul einsetzen**

Das Anzeige- und Bedienmodul kann jederzeit in den Sensor eingesetzt und wieder entfernt werden. Dabei sind vier Positionen im 90°-Versatz wählbar. Eine Unterbrechung der Spannungsversorgung ist hierzu nicht erforderlich.

Gehen Sie wie folgt vor:

- 1. Gehäusedeckel abschrauben
- 2. Anzeige- und Bedienmodul in die gewünschte Position auf die Elektronik setzen und nach rechts bis zum Einrasten drehen
- 3. Gehäusedeckel mit Sichtfenster fest verschrauben

Der Ausbau erfolgt sinngemäß umgekehrt.

Das Anzeige- und Bedienmodul wird vom Sensor versorgt, ein weiterer Anschluss ist nicht erforderlich.

![](_page_25_Picture_12.jpeg)

*Abb. 11: Einsetzen des Anzeige- und Bedienmoduls beim Einkammergehäuse im Elektronikraum*

![](_page_26_Picture_0.jpeg)

![](_page_26_Picture_3.jpeg)

*Abb. 12: Einsetzen des Anzeige- und Bedienmoduls beim Zweikammergehäuse*

- *1 Im Elektronikraum*
- *2 Im Anschlussraum*

## **Hinweis:**

П

Falls Sie das Gerät mit einem Anzeige- und Bedienmodul zur ständigen Messwertanzeige nachrüsten wollen, ist ein erhöhter Deckel mit Sichtfenster erforderlich.

# **7.2 Bediensystem**

![](_page_26_Figure_10.jpeg)

*Abb. 13: Anzeige- und Bedienelemente*

- *1 LC-Display*
- *2 Bedientasten*

**Tastenfunktionen**

61893-DE-190731

61893-DE-190731

- *[OK]*-Taste:
	- In die Menüübersicht wechseln

**THE SOLUTIONS** 

![](_page_27_Picture_2.jpeg)

![](_page_27_Picture_223.jpeg)

![](_page_28_Picture_0.jpeg)

7 In Betrieb nehmen mit dem Anzeige- und Bedienmodul

![](_page_28_Figure_3.jpeg)

# **7.3 Parametrierung - Erweiterte Bedienung**

Bei anwendungstechnisch anspruchsvollen Messstellen können Sie in der "*Erweiterten Bedienung*" weitergehende Einstellungen vornehmen.

![](_page_28_Figure_6.jpeg)

#### **Hauptmenü**

Das Hauptmenü ist in fünf Bereiche mit folgender Funktionalität aufgeteilt:

![](_page_28_Figure_9.jpeg)

**Inbetriebnahme:** Einstellungen, z. B. zu Messstellenname, Medium, Anwendung, Behälter, Abgleich, Signalausgang, Geräteeinheit, Störsignalausblendung, Linearisierungskurve

**Display:** Einstellungen z. B. zur Sprache, Messwertanzeige, Beleuchtung

**Diagnose:** Informationen z. B. zu Gerätestatus, Schleppzeiger, Messsicherheit, Simulation, Echokurve

**Weitere Einstellungen:** Reset, Datum/Uhrzeit, Reset, Kopierfunktion

**Info:** Gerätename, Hard- und Softwareversion, Kalibrierdatum, Gerätemerkmale

## **Hinweis:**

Zur optimalen Einstellung der Messung sollten die einzelnen Untermenüpunkte im Hauptmenüpunkt "*Inbetriebnahme*" nacheinander ausgewählt und mit den richtigen Parametern versehen werden. Halten Sie die Reihenfolge möglichst ein.

Die Vorgehensweise wird nachfolgend beschrieben.

Folgende Untermenüpunkte sind verfügbar:

![](_page_28_Figure_19.jpeg)

Inbetriebnahne **Abgleich Trennschicht** Dänpfung Linearisierung Stronausgang Störsignalausblendung

![](_page_28_Figure_21.jpeg)

Die Untermenüpunkte sind nachfolgend beschrieben.

# **7.3.1 Inbetriebnahme**

Hier können Sie einen passenden Messstellennamen vergeben. Drücken Sie die "*OK*"-Taste, um die Bearbeitung zu starten. Mit der

**Messstellenname**

![](_page_29_Picture_2.jpeg)

"*+*"-Taste ändern Sie das Zeichen und mit "*-*>"-Taste springen Sie eine Stelle weiter.

Sie können Namen mit maximal 19 Zeichen eingeben. Der Zeichenvorrat umfasst:

- Großbuchstaben von A … <sup>Z</sup>
- $\bullet$  Zahlen von 0  $\ldots$  9
- Sonderzeichen + / Leerzeichen

![](_page_29_Picture_180.jpeg)

In diesem Menüpunkt wählen Sie die Distanzeinheit und die Temperatureinheit. **Einheiten**

![](_page_29_Picture_181.jpeg)

Bei den Distanzeinheiten können Sie aus m, mm und ft wählen. Bei den Temperatureinheiten können Sie aus °C, °F und K wählen.

In diesem Menüpunkt können Sie die Sondenlänge eingeben oder automatisch vom Sensorsystem ermitteln lassen. **Sondenlänge**

> Wenn Sie bei der Auswahl "*Ja*" auswählen, wird die Sondenlänge automatisch ermittelt. Wenn Sie "*Nein*" auswählen, können Sie die Sondenlänge manuell eingeben.

![](_page_29_Picture_14.jpeg)

Koaxialmesssonden können nur in Flüssigkeiten eingesetzt werden. In diesem Menüpunkt wird der fest eingestellte Mediumtyp "*Flüssigkeit*" angezeigt. **Anwendung - Mediumtyp**

![](_page_29_Picture_182.jpeg)

**Anwendung - Anwendung** In diesem Menüpunkt können Sie die Anwendung auswählen. Sie können zwischen Füllstandmessung und Trennschichtmessung wählen. Sie können außerdem zwischen Messung im Behälter oder im Bypass- oder Standrohr wählen.

![](_page_29_Picture_19.jpeg)

#### **Hinweis:**

Die Auswahl der Anwendung hat großen Einfluss auf die weiteren Menüpunkte. Beachten Sie bei der weiteren Parametrierung, dass einzelne Menüpunkte nur optional vorhanden sind.

![](_page_30_Picture_0.jpeg)

7 In Betrieb nehmen mit dem Anzeige- und Bedienmodul

|w

Sie haben die Möglichkeit, den Demonstrationsmodus zu wählen. In diesem Modus ignoriert der Sensor die Parameter der Anwendung und reagiert sofort auf jede Veränderung.

![](_page_30_Picture_4.jpeg)

Dieser Modus eignet sich ausschließlich für Test- und Vorführzwecke und darf bei einer sicherheitsinstrumentierten Anwendung (SIL) nicht verwendet werden.

![](_page_30_Figure_6.jpeg)

![](_page_30_Figure_7.jpeg)

Anwendung<br>√<mark>F01Istand Behälter</mark><br>Füllst Bypass∕Standr Trennsch.Bypass/Stand. Demonstrationsmodus

## **Anwendung - Medium, Dielektrizitätszahl**

In diesem Menüpunkt können Sie den Mediumtyp (Medium) definieren.

Dieser Menüpunkt ist nur verfügbar, wenn Sie unter dem Menüpunkt "*Anwendung*" Füllstandmessung ausgewählt haben.

![](_page_30_Figure_12.jpeg)

Sie können zwischen folgenden Mediumarten wählen:

![](_page_30_Picture_232.jpeg)

Dieser Menüpunkt ist nur verfügbar, wenn Sie unter dem Menüpunkt "*Anwendung*" Trennschichtmessung ausgewählt haben. In diesem Menüpunkt können Sie eingeben, ob in Ihrer Anwendung eine überlagerte Gasphase vorliegt. **Anwendung - Gasphase**

> Stellen Sie die Funktion nur dann auf "*Ja*", wenn die Gasphase dauerhaft vorhanden ist.

![](_page_30_Picture_233.jpeg)

![](_page_30_Picture_234.jpeg)

![](_page_30_Picture_235.jpeg)

#### **Anwendung - Dielektrizitätszahl**

Dieser Menüpunkt ist nur verfügbar, wenn Sie unter dem Menüpunkt "*Anwendung*" Trennschichtmessung ausgewählt haben. In diesem Menüpunkt können Sie eingeben, welche Dielektrizitätszahl das obere Medium hat.

Anwendung Mediuntyp Anwendung Gasphase<br>Dielektrizitätszanl

![](_page_30_Picture_236.jpeg)

Dielektrizitätszahl Eingeben

Berechnen

![](_page_31_Picture_1.jpeg)

7 In Betrieb nehmen mit dem Anzeige- und Bedienmodul

Sie können die Dielektrizitätszahl des oberen Mediums direkt eingeben oder vom Gerät ermitteln lassen.

Wenn Sie die Dielektrizitätszahl ermitteln lassen wollen, müssen Sie dazu die gemessene bzw. bekannte Distanz zur Trennschicht eingeben.

![](_page_31_Figure_5.jpeg)

In diesem Menüpunkt können Sie den Max.-Abgleich für den Füllstand eingeben. Bei einer Trennschichtmessung ist dies der maximale Gesamtfüllstand. **Max.-Abgleich Füllstand**

![](_page_31_Figure_7.jpeg)

Den gewünschten Prozentwert mit *[+]* einstellen und mit *[OK]* speichern.

![](_page_31_Figure_9.jpeg)

Geben Sie zum Prozentwert den passenden Distanzwert in Meter für den vollen Behälter ein. Die Distanz bezieht sich auf die Sensorbezugsebene (Dichtfläche des Prozessanschlusses). Beachten Sie dabei, dass der maximale Füllstand unterhalb der Totzone liegen muss.

![](_page_31_Picture_11.jpeg)

**Min.-Abgleich Füllstand**

In diesem Menüpunkt können Sie den Min.-Abgleich für den Füllstand eingeben. Bei einer Trennschichtmessung ist dies der minimale Gesamtfüllstand.

![](_page_31_Figure_14.jpeg)

Stellen Sie den gewünschten Prozentwert mit *[+]* ein und speichern mit *[OK]*.

![](_page_31_Figure_16.jpeg)

Geben Sie zum Prozentwert den passenden Distanzwert in Meter für den leeren Behälter ein (z. B. Distanz vom Flansch bis zum Sondenende). Die Distanz bezieht sich auf die Sensorbezugsebene (Dichtfläche des Prozessanschlusses).

![](_page_32_Picture_0.jpeg)

![](_page_32_Figure_3.jpeg)

#### **Max.-Abgleich Trennschicht**

Dieser Menüpunkt ist nur verfügbar, wenn Sie unter dem Menüpunkt "*Anwendung*" Trennschichtmessung ausgewählt haben.

![](_page_32_Figure_6.jpeg)

Geben Sie den gewünschten Prozentwert für den Max.-Abgleich ein.

Alternativ haben Sie die Möglichkeit, den Abgleich der Füllstandmessung auch für die Trennschicht zu übernehmen.

Geben Sie passend zum Prozentwert den entsprechenden Distanzwert in Meter für die Oberfläche des oberen Mediums ein.

![](_page_32_Picture_10.jpeg)

**Min.-Abgleich Trennschicht**

Dieser Menüpunkt ist nur verfügbar, wenn Sie unter dem Menüpunkt "*Anwendung*" Trennschichtmessung ausgewählt haben.

![](_page_32_Figure_13.jpeg)

Geben Sie den gewünschten Prozentwert für den Min.-Abgleich (Trennschicht) ein.

Geben Sie passend zum Prozentwert der Trennschicht den entsprechenden Distanzwert in Meter für die Trennschicht ein.

![](_page_32_Picture_16.jpeg)

# **Dämpfung**

Zur Dämpfung von prozessbedingten Messwertschwankungen stellen Sie in diesem Menüpunkt eine Integrationszeit von 0 … 999 s ein.

Wenn Sie unter dem Menüpunkt "*Anwendung*" Trennschichtmessung ausgewählt haben, können Sie die Dämpfung für den Füllstand und die Trennschicht gesondert einstellen.

![](_page_32_Figure_20.jpeg)

![](_page_32_Picture_21.jpeg)

Die Werkseinstellung ist eine Dämpfung von 0 s.

![](_page_33_Picture_2.jpeg)

#### **Linearisierung**

Eine Linearisierung ist bei allen Behältern erforderlich, bei denen das Behältervolumen nicht linear mit der Füllstandhöhe ansteigt - z. B. bei einem liegenden Rundtank oder Kugeltank, wenn die Anzeige oder Ausgabe des Volumens gewünscht ist. Für diese Behälter sind entsprechende Linearisierungskurven hinterlegt. Sie geben das Verhältnis zwischen prozentualer Füllstandhöhe und dem Behältervolumen an.

Die Linearisierung gilt für die Messwertanzeige und den Stromausgang. Durch Aktivierung der passenden Kurve wird das prozentuale Behältervolumen korrekt angezeigt. Falls das Volumen nicht in Prozent, sondern beispielsweise in Liter oder Kilogramm angezeigt werden soll, kann zusätzlich eine Skalierung im Menüpunkt "*Display*"

![](_page_33_Figure_6.jpeg)

![](_page_33_Picture_7.jpeg)

#### **Warnung:**

Wird eine Linearisierungskurve gewählt, so ist das Messsignal nicht mehr zwangsweise linear zur Füllhöhe. Dies ist vom Anwender insbesondere bei der Einstellung des Schaltpunktes am Grenzsignalgeber zu berücksichtigen.

Im Folgenden müssen Sie die Werte für Ihren Behälter eingeben, z. B. die Behälterhöhe und die Stutzenkorrektur.

Geben Sie bei unlinearen Behälterformen die Behälterhöhe und die Stutzenkorrektur ein.

Bei der Behälterhöhe müssen Sie die Gesamthöhe des Behälters eingeben.

Bei der Stutzenkorrektur müssen Sie die Höhe des Stutzens oberhalb der Behälteroberkante eingeben. Wenn der Stutzen tiefer liegt als die Behälteroberkante, kann dieser Wert auch negativ sein.

![](_page_34_Picture_1.jpeg)

![](_page_34_Figure_3.jpeg)

*Abb. 14: Behälterhöhe und Stutzenkorrekturwert*

- *D Behälterhöhe*
- *+h Positiver Stutzenkorrekturwert*
- *-h Negativer Stutzenkorrekturwert*

![](_page_34_Figure_8.jpeg)

# **Stromausgang Mode**

Im Menüpunkt "*Stromausgang Mode*" legen Sie die Ausgangskennlinie und das Verhalten des Stromausganges bei Störungen fest.

![](_page_34_Figure_11.jpeg)

Die Werkseinstellung ist Ausgangskennlinie 4 … 20 mA, der Störmode < 3,6 mA.

Im Menüpunkt "*Stromausgang Min./Max.*" legen Sie das Verhalten des Stromausganges im Betrieb fest. **Stromausgang Min./Max.**

![](_page_34_Picture_174.jpeg)

Max. Strom 20 mB  $20.5<sub>mA</sub>$ 

Die Werkseinstellung ist Min.-Strom 3,8 mA und Max.-Strom 20,5 mA.

**Störsignalausblendung**

- Folgende Gegebenheiten verursachen Störreflexionen und können die Messung beeinträchtigen:
	- Hohe Stutzen
	- Behältereinbauten, wie Verstrebungen

![](_page_35_Picture_2.jpeg)

![](_page_35_Picture_3.jpeg)

# **Hinweis:**

Eine Störsignalausblendung erfasst, markiert und speichert diese Störsignale, damit sie für die Füllstand- und Trennschichtmessung nicht mehr berücksichtigt werden. Wir empfehlen generell, eine Störsignalausblendung durchzuführen, um die größtmögliche Genauigkeit zu erreichen. Dies sollte bei möglichst geringem Füllstand erfolgen. damit alle evtl. vorhandenen Störreflexionen erfasst werden können.

Gehen Sie wie folgt vor:

![](_page_35_Figure_7.jpeg)

Wählen Sie zuerst, ob die Messsonde unbedeckt oder bedeckt ist.

Wenn die Messsonde bedeckt ist, geben Sie die tatsächliche Distanz vom Sensor bis zur Oberfläche des Mediums ein.

![](_page_35_Figure_10.jpeg)

Alle in diesem Bereich vorhandenen Störsignale werden nun vom Sensor erfasst und abgespeichert.

Beachten Sie, dass bei bedeckter Messsonde nur Störsignale im unbedeckten Bereich der Messsonde erfasst werden.

![](_page_35_Picture_13.jpeg)

#### **Hinweis:**

Überprüfen Sie die Distanz zur Füllgutoberfläche, da bei einer falschen (zu großen) Angabe der aktuelle Füllstand als Störsignal abgespeichert wird. Somit kann in diesem Bereich der Füllstand nicht mehr erfasst werden.

Ist im Sensor bereits eine Störsignalausblendung angelegt worden, so erscheint bei Anwahl "*Störsignalausblendung*" folgendes Menüfenster:<br>Brässignalausblendung

![](_page_35_Picture_173.jpeg)

Das Gerät führt automatisch eine Störsignalausblendung durch, sobald die Messsonde unbedeckt ist. Die Störsignalausblendung wird dabei jedesmal aktualisiert.

Der Menüpunkt "*Löschen*" dient dazu, eine bereits angelegte Störsignalausblendung komplett zu löschen. Dies ist sinnvoll, wenn die angelegte Störsignalausblendung nicht mehr zu den messtechnischen Gegebenheiten des Behälters passt.

Mit diesem Menüpunkt schützen Sie die Sensorparameter vor unerwünschten oder unbeabsichtigten Änderungen. **Bedienung freigeben**

> Um bei der Parametrierung mit nicht sicherer Bedienumgebung mögliche Fehler zu vermeiden, wird ein Verifizierungsverfahren angewandt, das es ermöglicht, Parametrierfehler sicher aufzudecken.
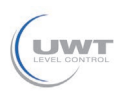

Hierzu müssen sicherheitsrelevante Parameter vor dem Speichern ins Gerät verifiziert werden. Zusätzlich ist das Gerät zum Schutz vor ungewollter oder unbefugter Bedienung im normalen Betriebszustand für jegliche Parameteränderung gesperrt.

Aus diesem Grund wird das Gerät im verriegelten Zustand ausgeliefert. Die PIN im Auslieferungszustand lautet **0000**.

Rufen Sie unsere Serviceabteilung an, falls Sie die PIN geändert und vergessen haben.

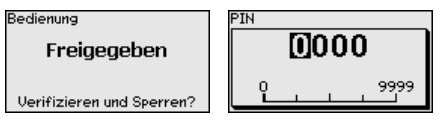

# **Zeichenfolgenvergleich und Seriennummer**

Sie müssen zuerst einen Zeichenfolgenvergleich durchführen. Dies dient der Überprüfung der Zeichendarstellung.

Bestätigen Sie, dass die beiden Zeichenfolgen identisch sind. Die Verifizierungstexte werden in deutsch und bei allen anderen Menüsprachen in englisch zur Verfügung gestellt.

Danach bestätigen Sie, dass die Seriennummer Ihres Gerätes korrekt übernommen wurde. Dies dient zur Überprüfung der Gerätekommunikation.<br>Zeichenfolgenvergleich

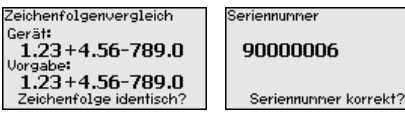

Im nächsten Schritt prüft das Gerät die Gegebenheiten der Messung und entscheidet aufgrund seiner Auswertungsergebnisse, ob eine Funktionsprüfung erforderlich ist. Wenn eine Funktionsprüfung erforderlich ist, erscheint folgende Meldung.

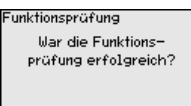

Führen Sie in diesem Fall eine Funktionsprüfung durch.

# **Funktionsprüfung**

Bei einer Funktionsprüfung müssen Sie die Sicherheitsfunktion des Gerätes im Behälter mit dem Originalfüllgut testen.

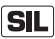

Den detaillierten Ablauf der Funktionsprüfung finden Sie in Kapitel "*Funktionale Sicherheit (SIL)*"

Sie müssen dazu die Füllhöhe des Behälters sowie die Min.- und Max.-Füllstände entsprechend für 4 und 20 mA kennen. Damit können Sie den entsprechenden Ausgangsstrom berechnen.

Messen Sie den Ausgangsstrom des NivoGuide 8100 mit einem geeigneten Multimeter und vergleichen Sie den gemessenen Ausgangsstrom mit dem berechneten Ausgangsstrom.

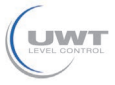

Die Messabweichung der Werte müssen Sie selbst festlegen. Diese richtet sich nach den Anforderungen an die Genauigkeit Ihrer Messstelle. Ermitteln Sie die zulässige Toleranz der Abweichung.

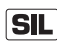

Wenn Sie die Funktionsprüfung unterbrechen müssen, können Sie den NivoGuide 8100 in der jeweiligen Situation belassen.

Solange der NivoGuide 8100 mit Spannung versorgt wird, verbleibt das Anzeige- und Bedienmodul im momentan eingestellten Bedienmenü.

Zum Abbrechen der Funktionsprüfung drücken Sie die Taste "*ESC*".

Wenn Sie die Funktionsprüfung mit Hilfe der Software "*PACTware*" durchführen, können Sie die bisher durchgeführten Tests speichern und später an dieser Stelle fortfahren.

#### **Parameter verifizieren**

Alle sicherheitsrelevanten Parameter müssen nach einer Änderung verifiziert werden. Nach der Funktionsprüfung werden alle geänderten sicherheitsrelevanten Parameter aufgeführt. Bestätigen Sie nacheinander die geänderten Werte.

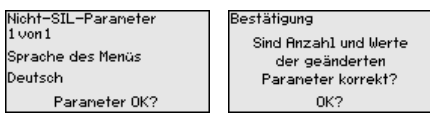

Wenn der beschriebene Ablauf der Parametrierung vollständig und korrekt durchlaufen wird, ist das Gerät gesperrt und damit in betriebsbereitem Zustand.

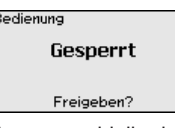

Ansonsten bleibt das Gerät im freigegebenen und damit unsicheren Zustand.

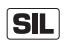

Wenn Sie die Funktionsprüfung unterbrechen müssen, können Sie das Anzeige- und Bedienmodul des NivoGuide 8100 in der jeweiligen Situation belassen.

Solange der NivoGuide 8100 mit Spannung versorgt wird, verbleibt das Anzeige- und Bedienmodul im momentan eingestellten Bedienmenü.

Zum Abbrechen der Funktionsprüfung drücken Sie die Taste "*ESC*".

Wenn Sie die Funktionsprüfung mit Hilfe der Software "*PACTware*" durchführen, können Sie die bisher durchgeführten Tests speichern und später an dieser Stelle fortfahren.

Falls im Gerät eine Zusatzelektronik mit einem zusätzlichen Stromausgang eingebaut ist, können Sie den zusätzlichen Stromausgang gesondert einstellen. **Stromausgang 2**

> Im Menüpunkt "*Stromausgang 2*" legen Sie fest, auf welche Messgröße sich der zusätzliche Stromausgang bezieht.

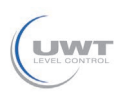

7 In Betrieb nehmen mit dem Anzeige- und Bedienmodul

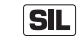

Der zusätzliche Stromausgang kann nicht als Ausgang im Sinne einer sicherheitsinstrumentierten Anwendung (SIL) verwendet werden.

Die Vorgehensweise entspricht den vorstehenden Einstellungen des normalen Stromausgangs. Siehe "*Inbetriebnahme - Stromausgang*".

# **7.3.2 Display**

**Display**

Im Hauptmenüpunkt "*Display*" sollten zur optimalen Einstellung der Displayoptionen die einzelnen Untermenüpunkte nacheinander ausgewählt und mit den richtigen Parametern versehen werden. Die Vorgehensweise wird nachfolgend beschrieben.

Folgende Untermenüpunkte sind verfügbar:

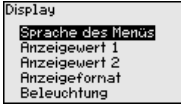

Die Untermenüpunkte sind nachfolgend beschrieben.

Dieser Menüpunkt ermöglicht Ihnen die Einstellung der gewünschten Landessprache. **Sprache des Menüs**

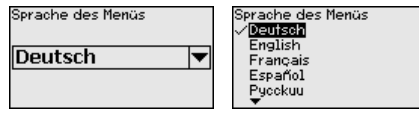

Der Sensor ist im Auslieferungszustand auf Englisch eingestellt.

In diesem Menüpunkt definieren Sie die Anzeige des Messwertes auf dem Display. Dabei können Sie zwei verschiedene Messwerte anzeigen. In diesem Menüpunkt definieren Sie den Messwert 1.

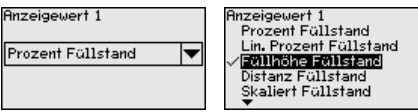

Die Werkseinstellung für den Anzeigewert 1 ist "*Füllhöhe Füllstand*".

In diesem Menüpunkt definieren Sie die Anzeige des Messwertes auf dem Display. Dabei können Sie zwei verschiedene Messwerte anzeigen. In diesem Menüpunkt definieren Sie den Messwert 2.

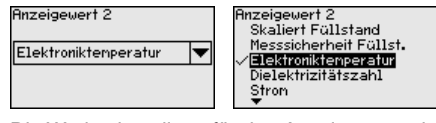

Die Werkseinstellung für den Anzeigewert 2 ist die Elektroniktemperatur.

**Anzeigeformat**

**Anzeigewert 1**

**Anzeigewert 2**

In diesem Menüpunkt definieren Sie das Anzeigeformat des Messwertes auf dem Display. Sie können für die zwei verschiedenen Anzeigewerte unterschiedliche Anzeigeformate festlegen.

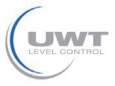

Sie können damit definieren, mit wievielen Nachkommastellen der Messwert auf dem Display angezeigt wird.

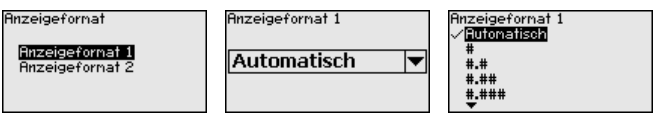

Die Werkseinstellung für das Anzeigeformat ist "*Automatisch*".

Die integrierte Hintergrundbeleuchtung ist über das Bedienmenü abschaltbar. Die Funktion ist von der Höhe der Betriebsspannung abhängig, siehe "*Technische Daten*". **Beleuchtung**

> Zur Erhaltung der Gerätefunktion wird die Beleuchtung bei nicht ausreichender Spannungsversorgung vorübergehend abgeschaltet.

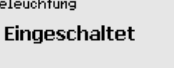

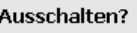

Im Auslieferungszustand ist die Beleuchtung eingeschaltet.

# **7.3.3 Diagnose**

In diesem Menüpunkt wird der Gerätestatus angezeigt. **Gerätestatus**

> Wenn das Gerät eine Störmeldung ausgibt, können Sie an dieser Stelle detaillierte Informationen zur Störungsursache bekommen.

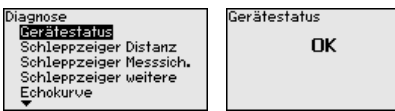

Im Sensor werden der jeweils minimale und maximale Messwert gespeichert. Im Menüpunkt "*Schleppzeiger Distanz*" werden die beiden Werte angezeigt. **Schleppzeiger Distanz**

> Wenn Sie unter dem Menüpunkt "*Inbetriebnahme - Anwendung*" Trennschichtmessung ausgewählt haben, werden zu den Schleppzeigerwerten der Füllstandmessung zusätzlich die Schleppzeigerwerte der Trennschichtmessung angezeigt.

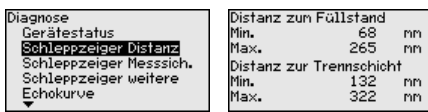

In einem weiteren Fenster können Sie für beide Schleppzeigerwerte separat ein Reset durchführen.

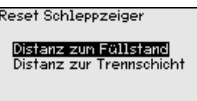

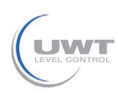

#### **Schleppzeiger Messsicherheit**

Im Sensor werden der jeweils minimale und maximale Messwert gespeichert. Im Menüpunkt "*Schleppzeiger Messsicherheit*" werden die beiden Werte angezeigt.

Die Messung kann durch die Prozessbedingungen beeinflusst werden. In diesem Menüpunkt wird die Messsicherheit der Füllstandmessung in mV angezeigt. Je höher der Wert ist, desto sicherer funktioniert die Messung.

Wenn Sie unter dem Menüpunkt "*Inbetriebnahme - Anwendung*" Trennschichtmessung ausgewählt haben, werden zu den Schleppzeigerwerten der Füllstandmessung zusätzlich die Schleppzeigerwerte der Trennschichtmessung angezeigt.

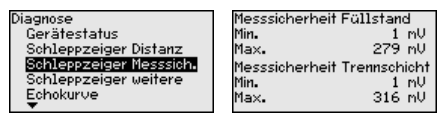

In einem weiteren Fenster können Sie für beide Schleppzeigerwerte separat ein Reset durchführen.

Reset Schleppzeiger

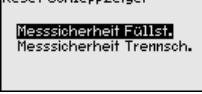

Im Sensor werden der jeweils minimale und maximale Messwert gespeichert. Im Menüpunkt "*Schleppzeiger weitere*" werden die Werte angezeigt. **Schleppzeiger weitere**

> In diesem Menüpunkt können Sie die Schleppzeigerwerte der Elektroniktemperatur sowie der Dielektrizitätszahl anzeigen.

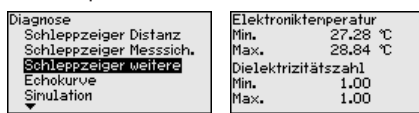

In einem weiteren Fenster können Sie für beide Schleppzeigerwerte separat ein Reset durchführen.

Reset Schleppzeiger

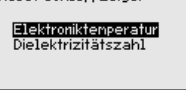

**Information:**

Wenn einer der Anzeigewerte blinkt, liegt aktuell kein gültiger Wert vor.

#### **Echokurve**

Der Menüpunkt "*Echokurve*" stellt die Signalstärke der Echos über den Messbereich in V dar. Die Signalstärke ermöglicht eine Beurteilung der Qualität der Messung.

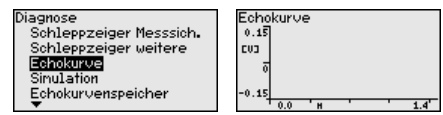

61893-DE-190731 51893-DE-190731

**THE SOLUTIONS** 

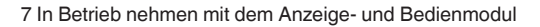

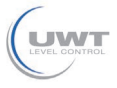

Mit den folgenden Funktionen können Sie Teilbereiche der Echokurve vergrößern.

- "X-Zoom": Lupenfunktion für die Messentfernung
- "Y-Zoom": 1-, 2-, 5- und 10-fache Vergrößerung des Signals in "*V*"
- "Unzoom": Rücksetzen der Darstellung auf den Nennmessbereich mit einfacher Vergrößerung

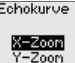

Linzoon

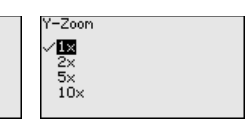

### **Simulation**

In diesem Menüpunkt simulieren Sie Messwerte über den Stromausgang. Damit lässt sich der Signalweg, z. B. über nachgeschaltete Anzeigegeräte oder die Eingangskarte des Leitsystems testen.

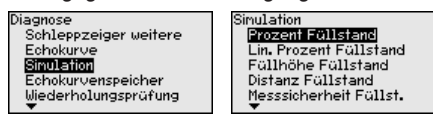

Wählen Sie die gewünschte Simulationsgröße aus und stellen Sie den gewünschten Zahlenwert ein.

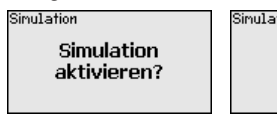

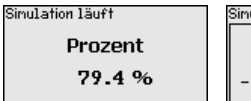

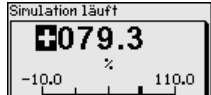

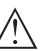

# **Vorsicht:**

Bei laufender Simulation wird der simulierte Wert als 4 … 20 mA-Stromwert und als digitales HART-Signal ausgegeben.

Um die Simulation zu deaktivieren, drücken Sie die *[ESC]*-Taste.

# **Information:**

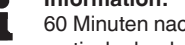

60 Minuten nach Aktivierung der Simulation wird die Simulation automatisch abgebrochen.

#### **Echokurvenspeicher**

Mit dem Menüpunkt "*Inbetriebnahme*" können Sie die Echokurve zum Zeitpunkt der Inbetriebnahme zu speichern. Generell ist dies empfehlenswert, zur Nutzung der Asset-Management-Funktionalität sogar erforderlich. Die Speicherung sollte bei möglichst geringem Füllstand erfolgen.

Damit können Sie Signalveränderungen über die Betriebszeit erkennen. Mit der Bediensoftware PACTware und dem PC kann die hochaufgelöste Echokurve angezeigt und genutzt werden, um die Echokurve der Inbetriebnahme mit der aktuellen Echokurve zu vergleichen.

#### Echokurvenspeicher

Inbetriebnahne Echokurvenspeicher Echokurvenspeicher Echokurve der **Inbetriebnahme** speichern?

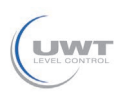

7 In Betrieb nehmen mit dem Anzeige- und Bedienmodul

Die Funktion "*Echokurvenspeicher*" ermöglicht, Echokurven der Messung zu speichern.

Unter dem Unter-Menüpunkt "*Echokurvenspeicher*" können Sie die aktuelle Echokurve speichern.

Die Einstellung für die Parameter zur Aufzeichnung der Echokurve und die Einstellungen der Echokurve können Sie in der Bediensoftware PACTware vornehmen.

Mit der Bediensoftware PACTware und dem PC kann die hochaufgelöste Echokurve später angezeigt und genutzt werden, um die Qualität der Messung zu beurteilen.

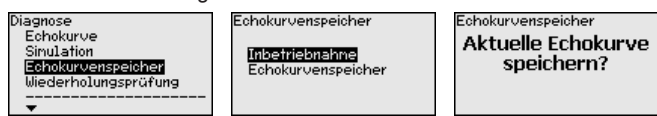

# **Wiederholungsprüfung**

Die Funktion "*Wiederholungsprüfung*" ermöglicht, die Funktion des Gerätes wiederkehrend zu überprüfen.

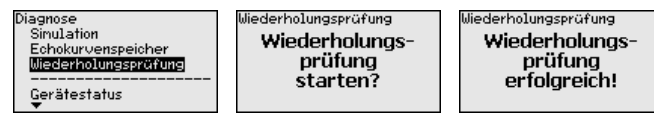

**SIL** 

Während des Funktionstests muss die Sicherheitsfunktion als unsicher betrachtet werden. Beachten Sie, dass der Funktionstest Auswirkungen auf nachgeschaltete Geräte hat.

Detaillierte Informationen zur Wiederholungsprüfung finden Sie im Safety Manual (SIL).

# **7.3.4 Weitere Einstellungen**

**Datum/Uhrzeit**

In diesem Menüpunkt wird die interne Uhr des Sensors eingestellt.

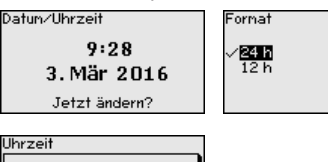

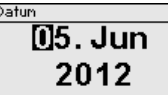

**Reset**

Bei einem Reset werden bestimmte vom Anwender durchgeführte Parametereinstellungen zurückgesetzt.

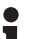

# **Hinweis:**

Nach diesem Menüfenster wird der Resetvorgang durchgeführt. Es folgt keine weitere Sicherheitsabfrage.

Recet

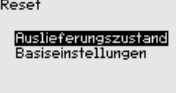

FI4:56

61893-DE-190731 51893-DE-190731

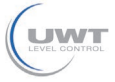

Folgende Resetfunktionen stehen zur Verfügung:

**Auslieferungszustand:** Wiederherstellen der Parametereinstellungen zum Zeitpunkt der Auslieferung werkseitig inkl. der auftragsspezifischen Einstellungen. Eine angelegte Störsignalausblendung, frei programmierte Linearisierungskurve sowie der Messwertspeicher werden gelöscht.

**Basiseinstellungen:** Zurücksetzen der Parametereinstellungen inkl. Spezialparameter auf die Defaultwerte (Voreinstellungen) des jeweiligen Gerätes. Eine angelegte Störsignalausblendung, frei programmierte Linearisierungskurve sowie der Messwertspeicher werden gelöscht.

Die folgenden Tabellen zeigen die Defaultwerte des Gerätes. Je nach Geräteausführung oder Anwendung sind nicht alle Menüpunkte verfügbar bzw. unterschiedlich belegt.

Die fettgedruckten Menüpunkte sind sicherheitsrelevant im Sinne der funktionalen Sicherheit nach IEC 61508 (Edition 2) SIL.

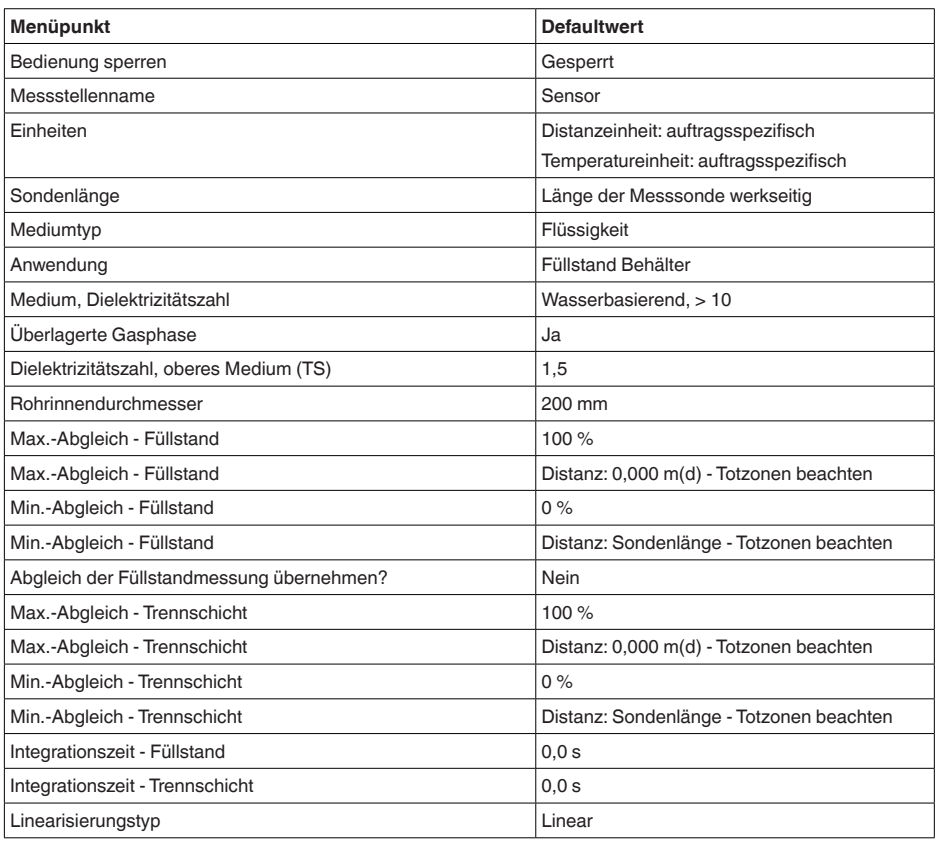

#### **Menü - Inbetriebnahme**

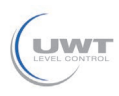

7 In Betrieb nehmen mit dem Anzeige- und Bedienmodul

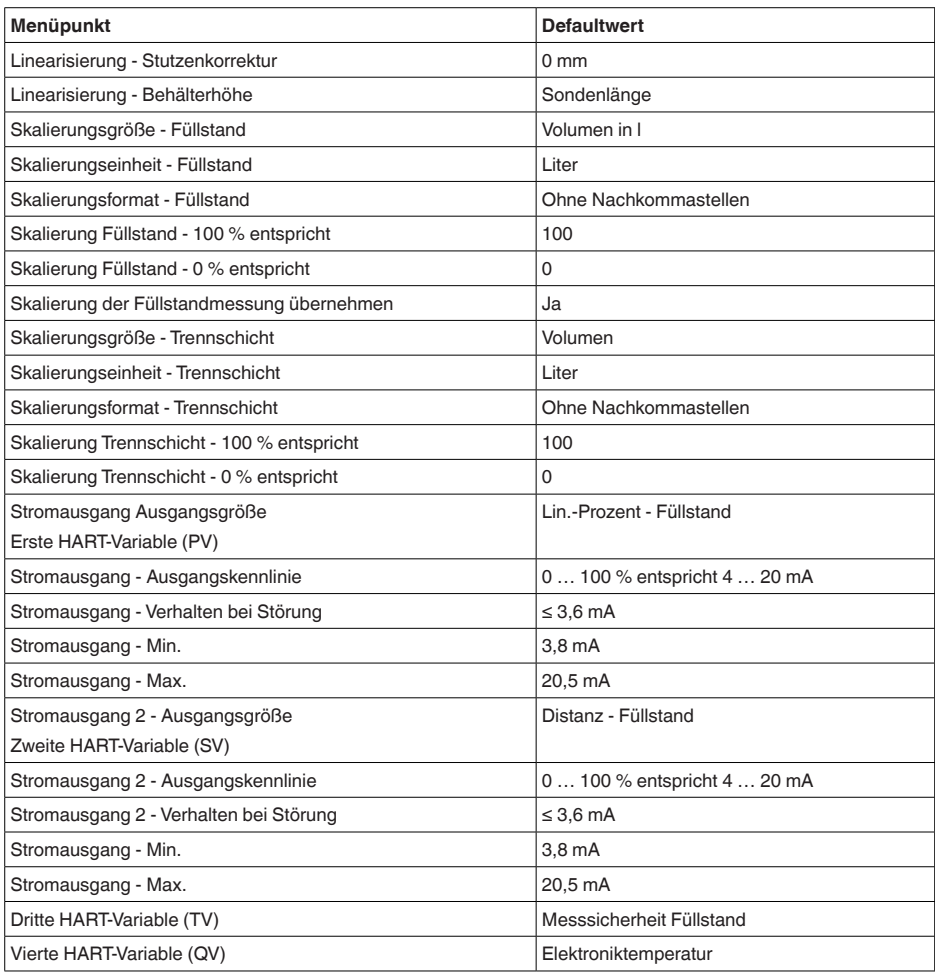

# **Menü - Display**

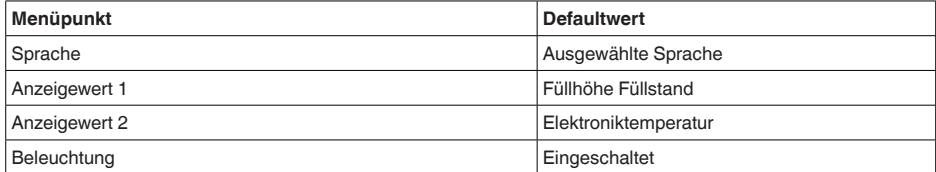

# **Menü - Diagnose**

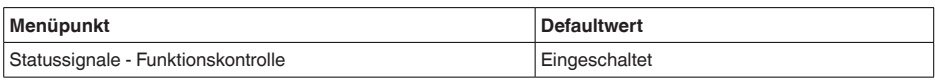

#### 7 In Betrieb nehmen mit dem Anzeige- und Bedienmodul

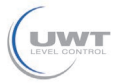

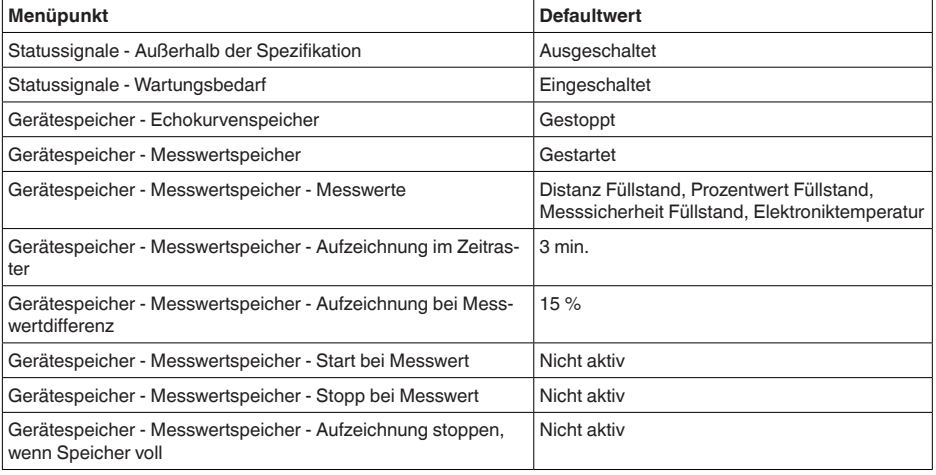

### **Menü - Weitere Einstellungen**

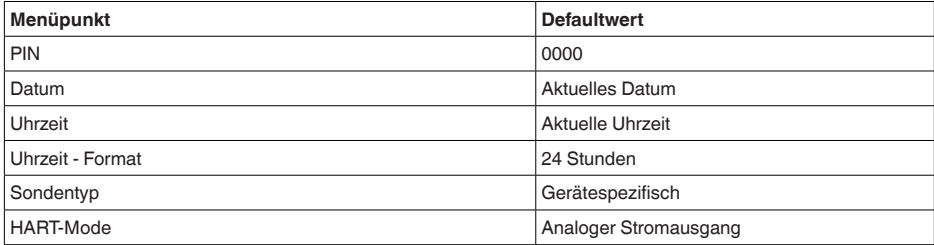

#### **Geräteeinstellungen kopieren**

Mit dieser Funktion werden Geräteeinstellungen kopiert. Folgende Funktionen stehen zur Verfügung:

- **Aus Sensor lesen:** Daten aus dem Sensor auslesen und in das Anzeige- und Bedienmodul speichern
- **In Sensor schreiben:** Daten aus dem Anzeige- und Bedienmodul zurück in den Sensor speichern

Folgende Daten bzw. Einstellungen der Bedienung des Anzeige- und Bedienmoduls werden hierbei gespeichert:

- Alle Daten der Menüs "*Inbetriebnahme*" und "*Display*"
- Im Menü "*Weitere Einstellungen*" die Punkte "*Reset, Datum/Uhrzeit*"
- Spezialparameter

Geräteeinstell, kopieren Geräteeinstellungen kopieren?

Geräteeinstell, kopieren aus Sensor lesen in Sensor schreiben

61893-DE-190731 61893-DE-190731

Die kopierten Daten werden in einem EEPROM-Speicher im Anzeigeund Bedienmodul dauerhaft gespeichert und bleiben auch bei Span-

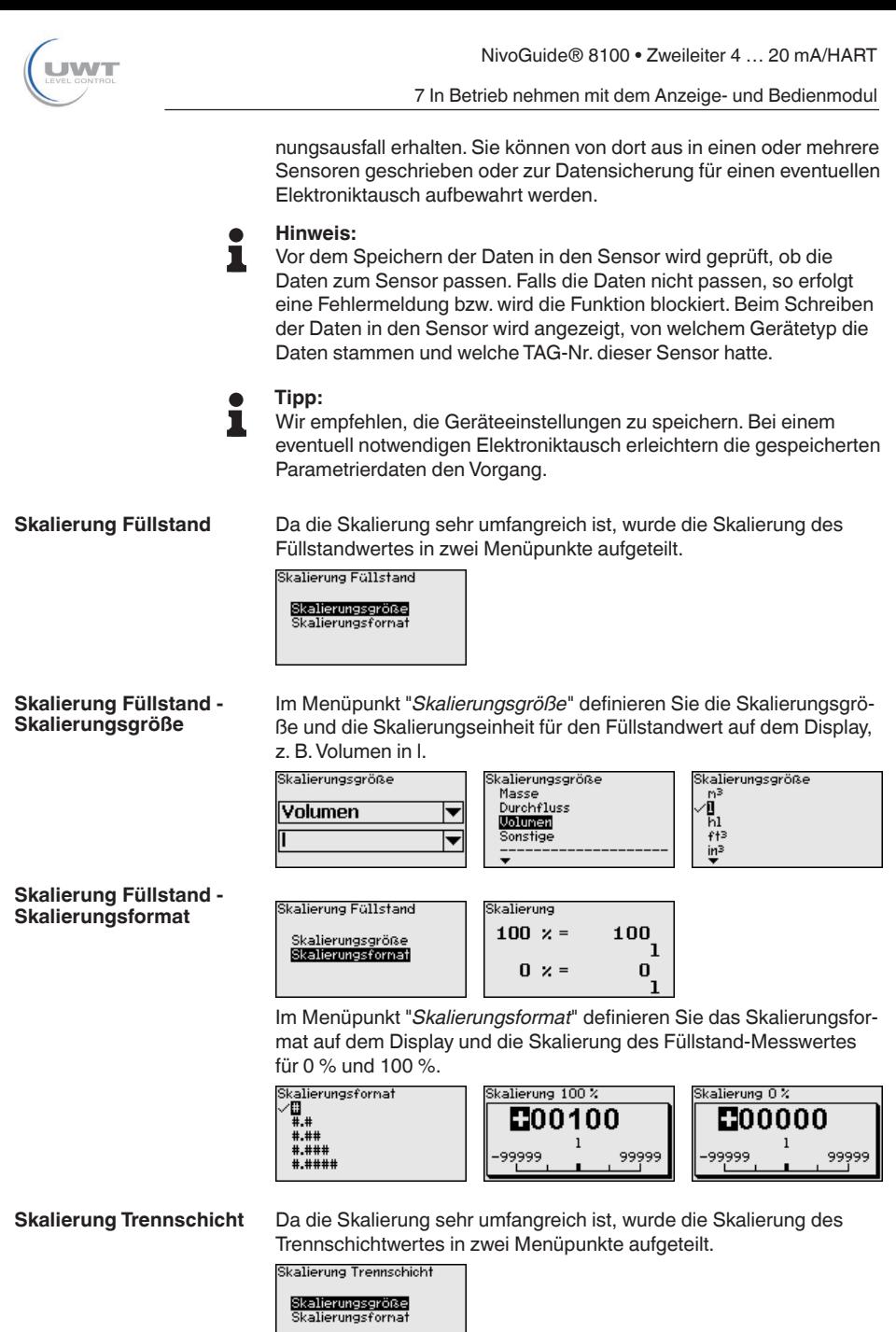

**THE SOLUTIONS** 

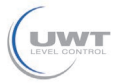

7 In Betrieb nehmen mit dem Anzeige- und Bedienmodul

#### **Skalierung Trennschicht - Skalierungsgröße**

Im Menüpunkt "*Skalierungsgröße*" definieren Sie die Skalierungsgröße und die Skalierungseinheit des Trennschichtwertes auf dem Display, z. B. Volumen in l.

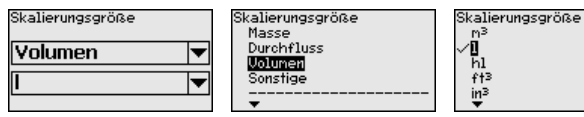

# **Skalierung Trennschicht - Skalierungsformat**

Im Menüpunkt "*Skalierungsformat*" definieren Sie das Skalierungsformat auf dem Display und die Skalierung des Trennschicht-Messwertes für 0 % und 100 %.

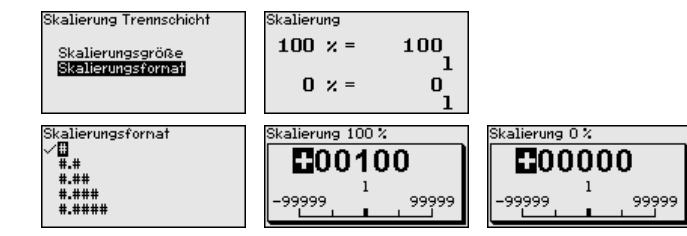

#### **Stromausgang**

Da die Skalierung sehr umfangreich ist, wurde die Skalierung des Füllstandwertes in zwei Menüpunkte aufgeteilt.

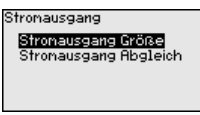

#### **Stromausgang - Stromausgang Größe**

Im Menüpunkt "*Stromausgang Größe*" legen Sie fest, auf welche Messgröße sich der Stromausgang bezieht.

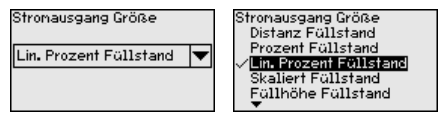

#### **Stromausgang - Stromausgang Abgleich**

Im Menüpunkt "*Stromausgang Abgleich*" können Sie dem Stromausgang einen entsprechenden Messwert zuordnen.

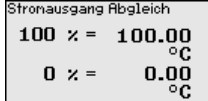

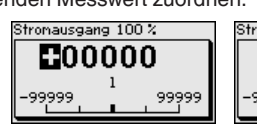

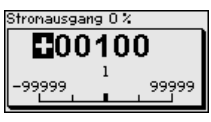

# **Sondentyp**

In diesem Menüpunkt können Sie die Art und die Größe Ihrer Messsonde aus einer Liste aller möglichen Messsonden auswählen. Dies ist erforderlich, um die Elektronik optimal an die Messsonde anzupassen.

Sondentup Stab Smm

Sondontuo  $8500$ Seil 2nn Zentriergewicht -Seil 2nn Straffgewicht Seil 4nn Zentriergewicht Seil 4nn Straffgewicht

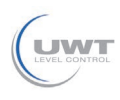

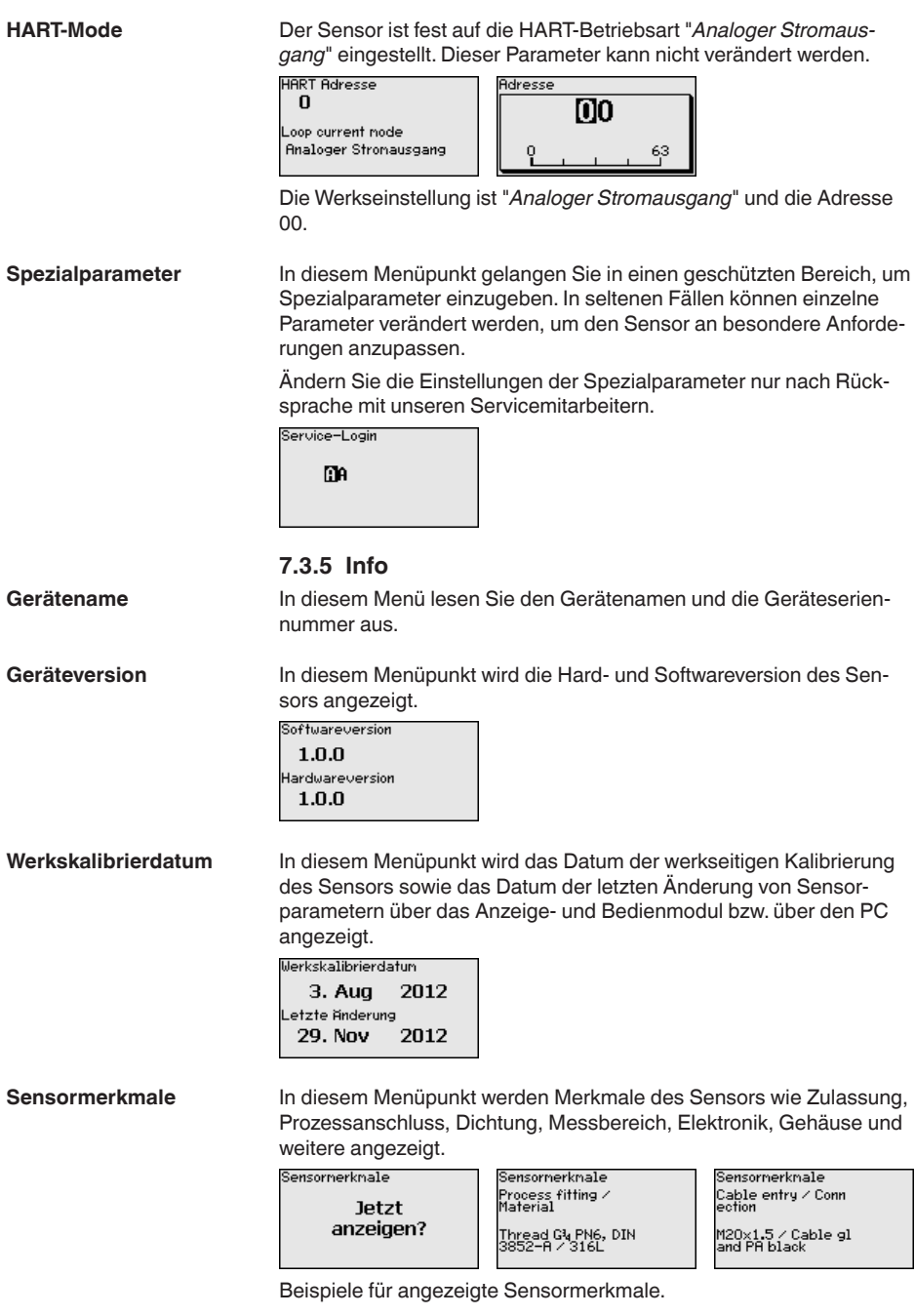

7 In Betrieb nehmen mit dem Anzeige- und Bedienmodul

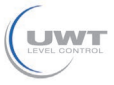

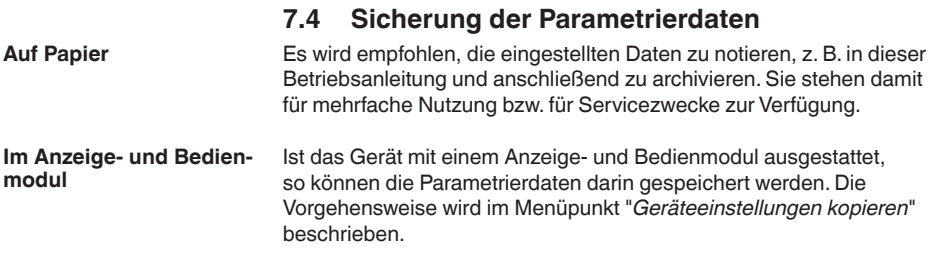

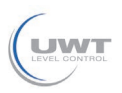

# **8 Diagnose und Service**

# **8.1 Wartung**

Bei bestimmungsgemäßer Verwendung ist im Normalbetrieb keine besondere Wartung erforderlich.

Beim Einsatz in sicherheitsinstrumentierten Systemen (SIS) muss am Gerät in regelmäßigen Zeitabständen die Sicherheitsfunktion durch eine Wiederholungsprüfung durchgeführt werden.

Damit können mögliche gefährliche, unentdeckte Fehler erkannt werden.

Es liegt in der Verantwortung des Betreibers, die Art der Überprüfung zu wählen. Die Zeitabstände richten sich nach dem in Anspruch genommenen PFD<sub>AVG</sub>.

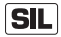

Während des Funktionstests muss die Sicherheitsfunktion als unsicher betrachtet werden. Beachten Sie, dass der Funktionstest Auswirkungen auf nachgeschaltete Geräte hat.

Verläuft einer der Tests negativ, so muss das gesamte Messsystem außer Betrieb genommen werden und der Prozess durch andere Maßnahmen im sicheren Zustand gehalten werden.

Detaillierte Informationen zur Wiederholungsprüfung finden Sie im Safety Manual (SIL).

# **8.2 Diagnosespeicher**

Das Gerät verfügt über mehrere Speicher, die zu Diagnosezwecken zur Verfügung stehen. Die Daten bleiben auch bei Spannungsunterbrechung erhalten.

# **8.3 Statusmeldungen**

Das Gerät verfügt über eine Selbstüberwachung und Diagnose nach NE 107 und VDI/VDE 2650. Zu den in den folgenden Tabellen angegebenen Statusmeldungen sind detailliertere Fehlermeldungen unter dem Menüpunkt "*Diagnose*" via Anzeige- und Bedienmodul ersichtlich.

**Statusmeldungen**

Die Statusmeldungen sind in folgende Kategorien unterteilt:

- Ausfall
- Funktionskontrolle
- Außerhalb der Spezifikation
- Wartungsbedarf

und durch Piktogramme verdeutlicht:

**THE SOLUTIONS** 

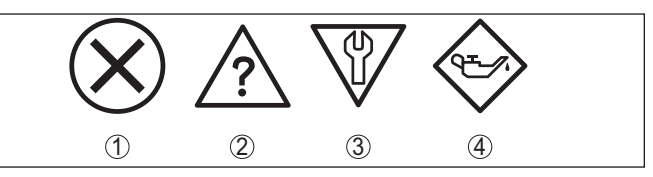

*Abb. 15: Piktogramme der Statusmeldungen*

- *1 Ausfall (Failure) rot*
- *2 Außerhalb der Spezifikation (Out of specification) - gelb*
- *3 Funktionskontrolle (Function check) orange*
- *4 Wartungsbedarf (Maintenance) blau*

**Ausfall (Failure):** Aufgrund einer erkannten Funktionsstörung im Gerät gibt das Gerät eine Störmeldung aus.

Diese Statusmeldung ist immer aktiv. Eine Deaktivierung durch den Anwender ist nicht möglich.

**Funktionskontrolle (Function check):** Am Gerät wird gearbeitet, der Messwert ist vorübergehend ungültig (z. B. während der Simulation).

Diese Statusmeldung ist per Default inaktiv.

**Außerhalb der Spezifikation (Out of specification):** Der Messwert ist unsicher, da die Gerätespezifikation überschritten ist (z. B. Elektroniktemperatur).

Diese Statusmeldung ist per Default inaktiv.

**Wartungsbedarf (Maintenance):** Durch externe Einflüsse ist die Gerätefunktion eingeschränkt. Die Messung wird beeinflusst, der Messwert ist noch gültig. Gerät zur Wartung einplanen, da Ausfall in absehbarer Zeit zu erwarten ist (z. B. durch Anhaftungen).

Diese Statusmeldung ist per Default inaktiv.

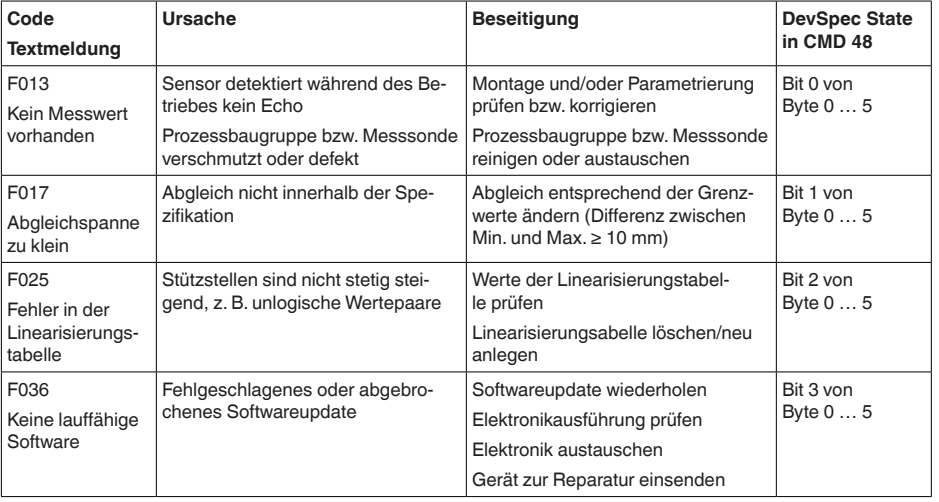

#### **Failure**

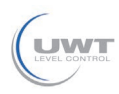

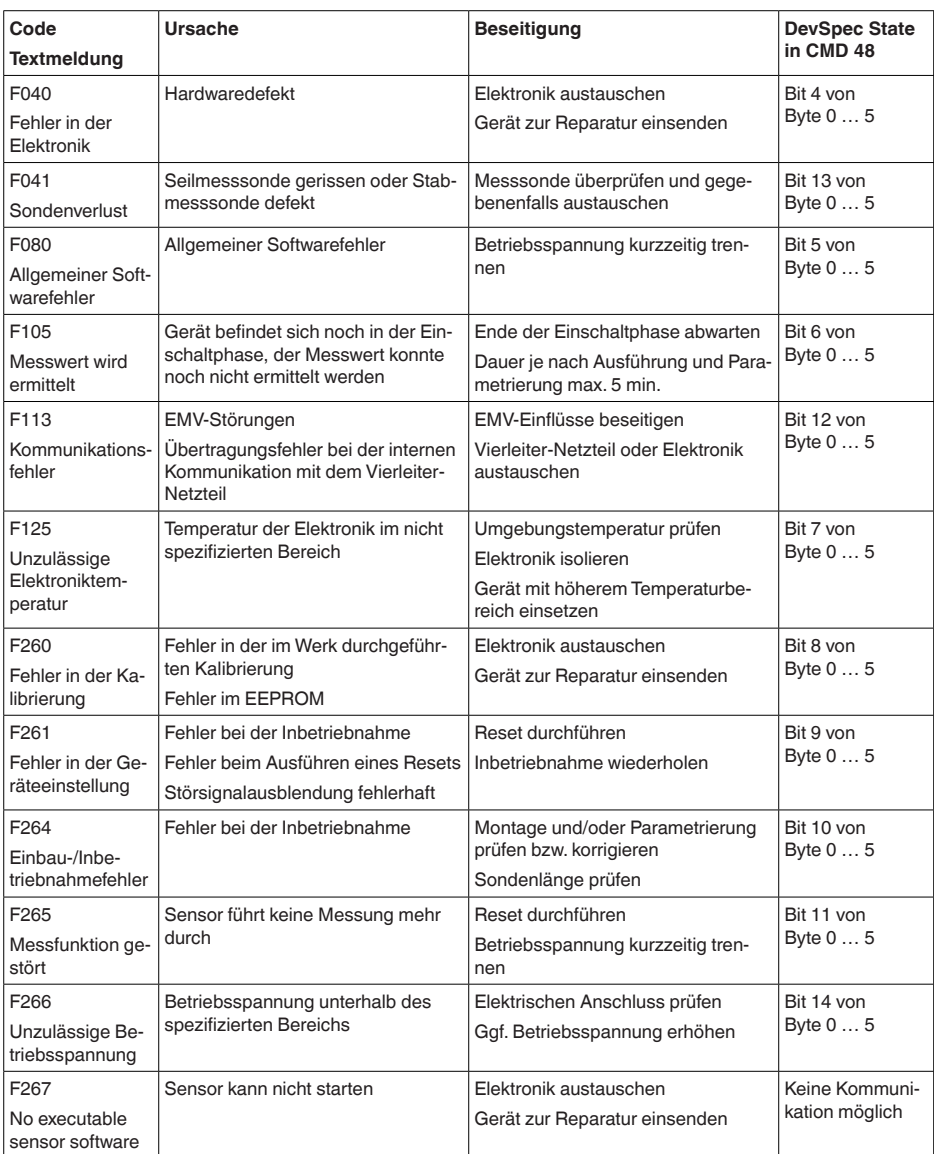

*Tab. 6: Fehlercodes und Textmeldungen, Hinweise zur Ursache und Beseitigung (einige Angaben gelten nur bei Vierleitergeräten)*

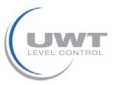

# **Function check**

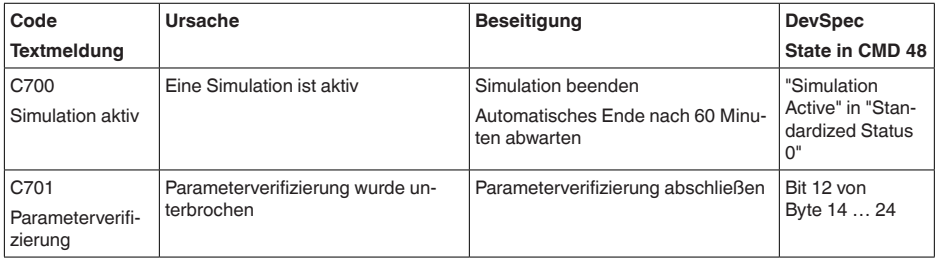

*Tab. 7: Fehlercodes und Textmeldungen, Hinweise zur Ursache und Beseitigung*

# **Out of specification**

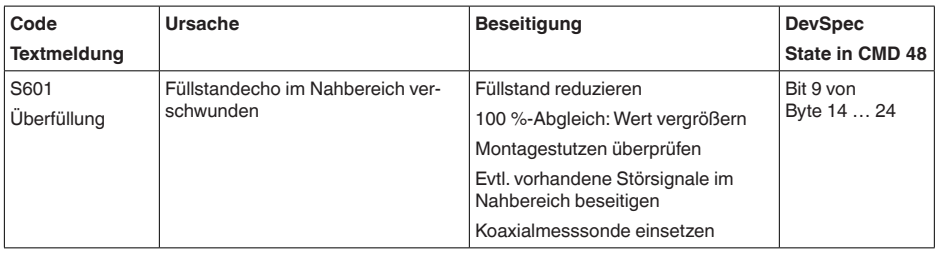

*Tab. 8: Fehlercodes und Textmeldungen, Hinweise zur Ursache und Beseitigung*

### **Maintenance**

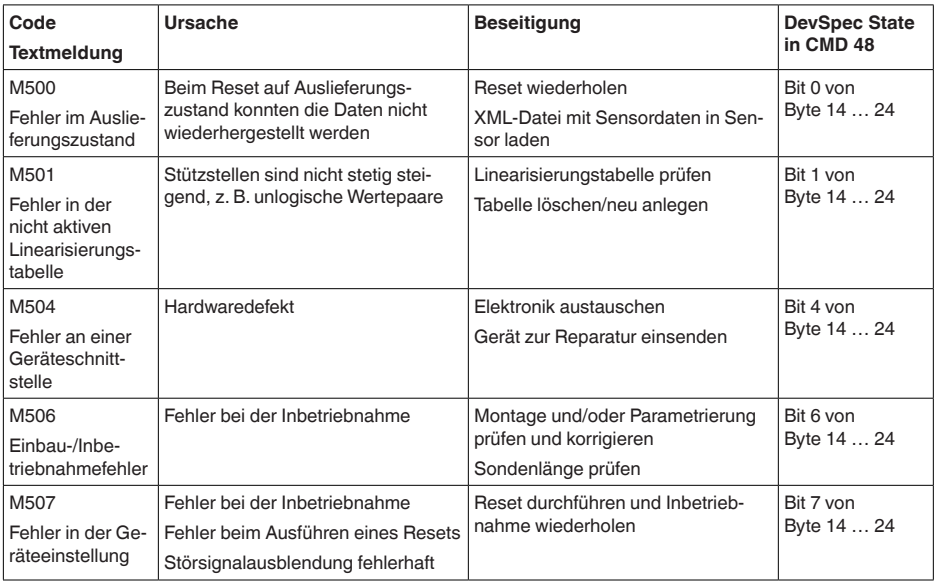

*Tab. 9: Fehlercodes und Textmeldungen, Hinweise zur Ursache und Beseitigung*

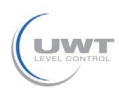

**Störungsbeseitigung**

# **8.4 Störungen beseitigen**

Es liegt in der Verantwortung des Anlagenbetreibers, geeignete Maßnahmen zur Beseitigung aufgetretener Störungen zu ergreifen. **Verhalten bei Störungen**

Die ersten Maßnahmen sind:

- Auswertung von Fehlermeldungen
- Überprüfung des Ausgangssignals<br>• Behandlung von Messfehlern
- Behandlung von Messfehlern

Schließen Sie gemäß Anschlussplan ein Multimeter im passenden Messbereich an. Die folgende Tabelle beschreibt mögliche Fehler im Stromsignal und hilft bei der Beseitigung: **4 … 20 mA-Signal**

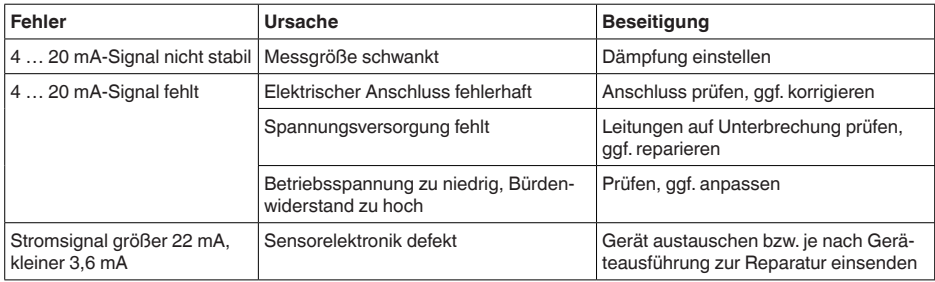

**Behandlung von Messfehlern**

Die unten stehenden Tabellen geben typische Beispiele für anwendungsbedingte Messfehler. Dabei wird unterschieden zwischen Messfehlern bei:

- Konstantem Füllstand
- Befüllung
- Entleerung

Die Bilder in der Spalte "*Fehlerbild*" zeigen jeweils den tatsächlichen Füllstand gestrichelt und den vom Sensor angezeigten Füllstand als durchgezogene Linie.

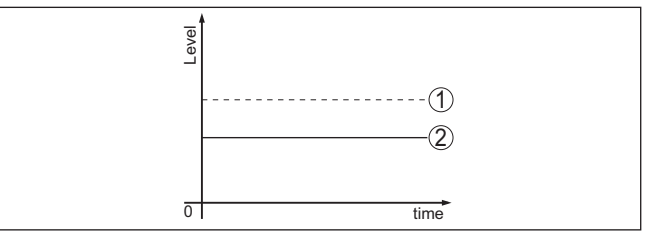

*Abb. 16: Die gestrichelte Linie 1 zeigt den tatsächlichen Füllstand, die durchgezogene Linie 2 zeigt den vom Sensor angezeigten Füllstand*

# **Hinweis:**

Bei konstant ausgegebenem Füllstand könnte die Ursache auch die Störungseinstellung des Stromausganges auf "*Wert halten*" sein.

Bei zu geringem Füllstand könnte die Ursache auch ein zu hoher Leitungswiderstand sein.

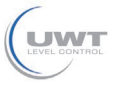

# **Messfehler bei konstantem Füllstand**

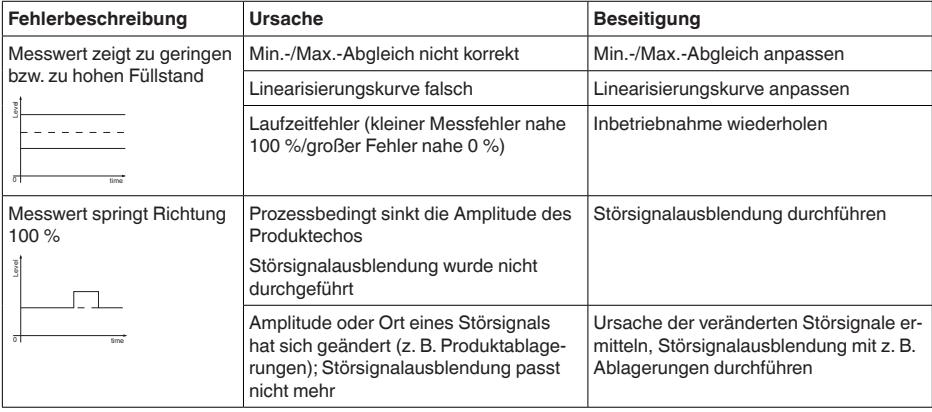

# **Messfehler bei Befüllung**

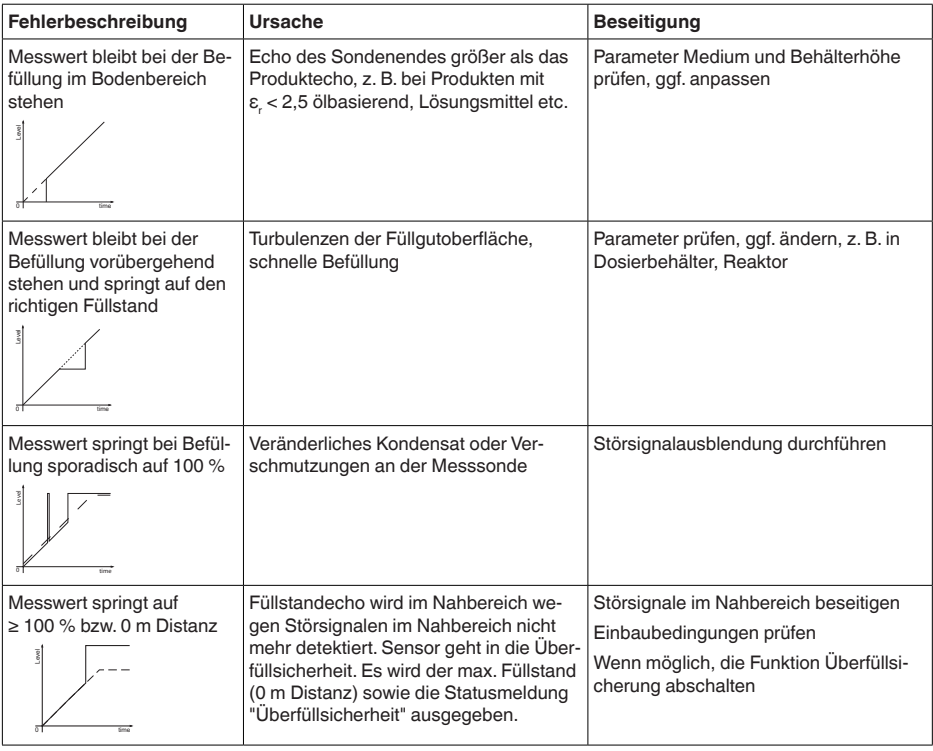

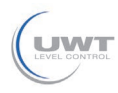

### **Messfehler bei Entleerung**

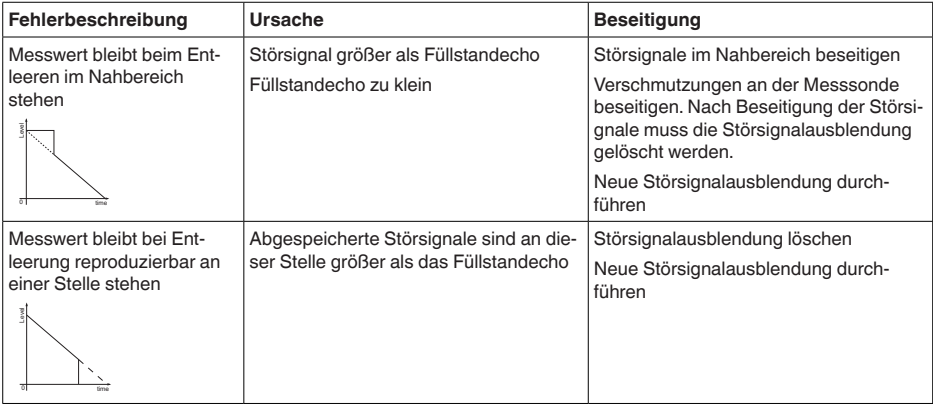

#### **Verhalten nach Störungsbeseitigung**

61893-DE-190731

61893-DE-190731

Je nach Störungsursache und getroffenen Maßnahmen sind ggf. die in Kapitel "*In Betrieb nehmen*" beschriebenen Handlungsschritte erneut zu durchlaufen bzw. auf Plausibilität und Vollständigkeit zu überprüfen.

# **8.5 Elektronikeinsatz tauschen**

Bei einem Defekt kann der Elektronikeinsatz durch den Anwender getauscht werden.

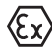

Bei Ex-Anwendungen darf nur ein Gerät und ein Elektronikeinsatz mit entsprechender Ex-Zulassung eingesetzt werden.

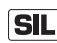

Bei SIL-qualifizierten Geräten darf nur ein entsprechender Elektronikeinsatz mit SIL-Qualifikation verwendet werden.

Die Elektronikeinsätze sind auf den jeweiligen Sensor abgestimmt. Deshalb muss der neue Elektronikeinsatz mit den Werkseinstellungen des Sensors geladen werden. Hierzu gibt es folgende Möglichkeiten:

- Im Werk
- Vor Ort durch den Anwender

# **Im Werk**

Bestellen Sie den Ersatz-Elektronikeinsatz über die für Sie zuständige Vertretung.

Geben Sie bei der Bestellung des Ersatz-Elektronikeinsatzes die Seriennummer des Sensors an.

Die Seriennummer finden Sie auf dem Typschild des Gerätes, im Inneren des Gehäuses sowie auf dem Lieferschein zum Gerät.

Der Ersatz-Elektronikeinsatz trägt die Seriennummer des zugehörigen Sensors. Kontrollieren Sie vor dem Einbau, ob die Seriennummer auf dem Ersatz-Elektronikeinsatz und die Seriennummer des Sensors übereinstimmen.

Danach müssen alle anwendungsspezifischen Einstellungen neu eingegeben werden. Führen Sie nach dem Elektroniktausch eine

**THE SOLUTIONS** 

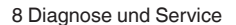

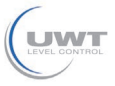

Neu-Inbetriebnahme durch oder laden Sie die gespeicherten Daten der Inbetriebnahme.

# **SIL**

Sie müssen zunächst die gerätespezifischen Sensordaten auf den neuen Elektronikeinsatz übertragen.

**Vor Ort durch den Anwender**

Diese individuellen, gerätespezifischen Sensordaten Ihres Sensors können Sie von unserer Homepage herunterladen.

Unter "Gerätesuche (Seriennummer)" können Sie mit der Seriennummer des Sensors die spezifischen Sensordaten als XML-Datei direkt auf den Sensor herunterladen.

Nach der Übertragung der Sensordaten müssen Sie die korrekte Übertragung mit Hilfe einer Prüfsumme verifizieren. Erst dann ist das Gerät wieder betriebsbereit.

Den detaillierten Ablauf des Elektroniktauschs finden Sie in der Zusatzanleitung "*Elektronikeinsatz*".

Danach müssen alle anwendungsspezifischen Einstellungen neu eingegeben werden. Führen Sie nach dem Elektroniktausch eine Neu-Inbetriebnahme durch oder laden Sie die gespeicherten Daten der Inbetriebnahme.

Wenn Sie bei der Erst-Inbetriebnahme des Sensors die Daten der Parametrierung gespeichert haben, können Sie diese wieder auf den Ersatz-Elektronikeinsatz übertragen. Eine Verifizierung des Geräts ist auch in diesem Fall erforderlich.

# **8.6 Vorgehen im Reparaturfall**

Sollte eine Reparatur erforderlich sein, wenden Sie sich bitte an Ihren Ansprechpartner bei uns.

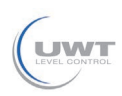

# **9 Ausbauen**

# **9.1 Ausbauschritte**

### **Warnung:**

Achten Sie vor dem Ausbauen auf gefährliche Prozessbedingungen wie z. B. Druck im Behälter oder Rohrleitung, hohe Temperaturen, aggressive oder toxische Medien etc.

Beachten Sie die Kapitel "*Montieren*" und "*An die Spannungsversorgung anschließen*" und führen Sie die dort angegebenen Schritte sinngemäß umgekehrt durch.

# **9.2 Entsorgen**

Das Gerät besteht aus Werkstoffen, die von darauf spezialisierten Recyclingbetrieben wieder verwertet werden können. Wir haben hierzu die Elektronik leicht trennbar gestaltet und verwenden recyclebare Werkstoffe.

### **WEEE-Richtlinie**

Das Gerät fällt nicht in den Geltungsbereich der EU-WEEE-Richtlinie. Nach Artikel 2 dieser Richtlinie sind Elektro- und Elektronikgeräte davon ausgenommen, wenn sie Teil eines anderen Gerätes sind, das nicht in den Geltungsbereich der Richtlinie fällt. Dies sind u. a. ortsfeste Industrieanlagen.

Führen Sie das Gerät direkt einem spezialisierten Recyclingbetrieb zu und nutzen Sie dafür nicht die kommunalen Sammelstellen.

Sollten Sie keine Möglichkeit haben, das Altgerät fachgerecht zu entsorgen, so sprechen Sie mit uns über Rücknahme und Entsorgung.

10 Anhang

# **10 Anhang**

**Allgemeine Daten**

# **10.1 Technische Daten**

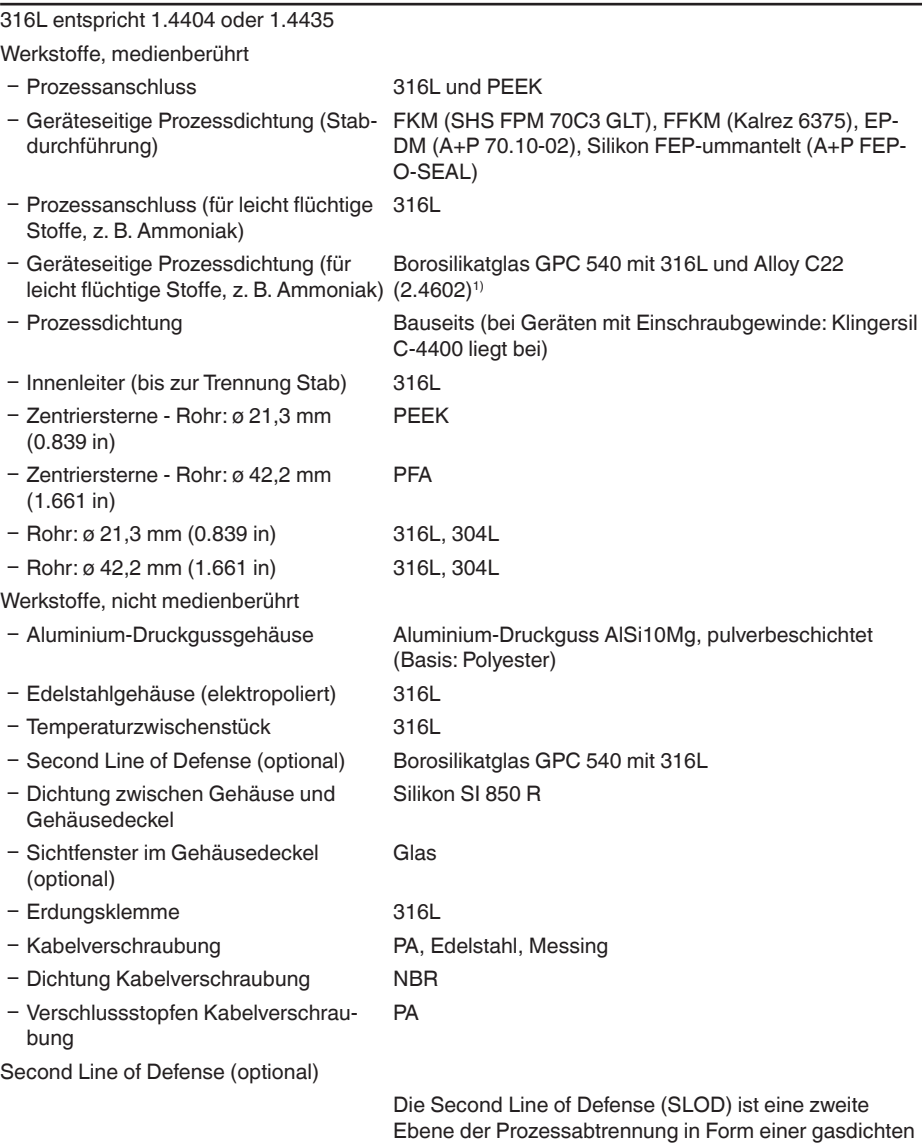

Durchführung im unteren Teil des Gehäuses, die ein Eindringen von Medium in das Gehäuse verhindert.

1) Nicht für Heißdampfanwendungen geeignet.

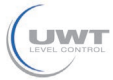

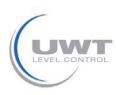

10 Anhang

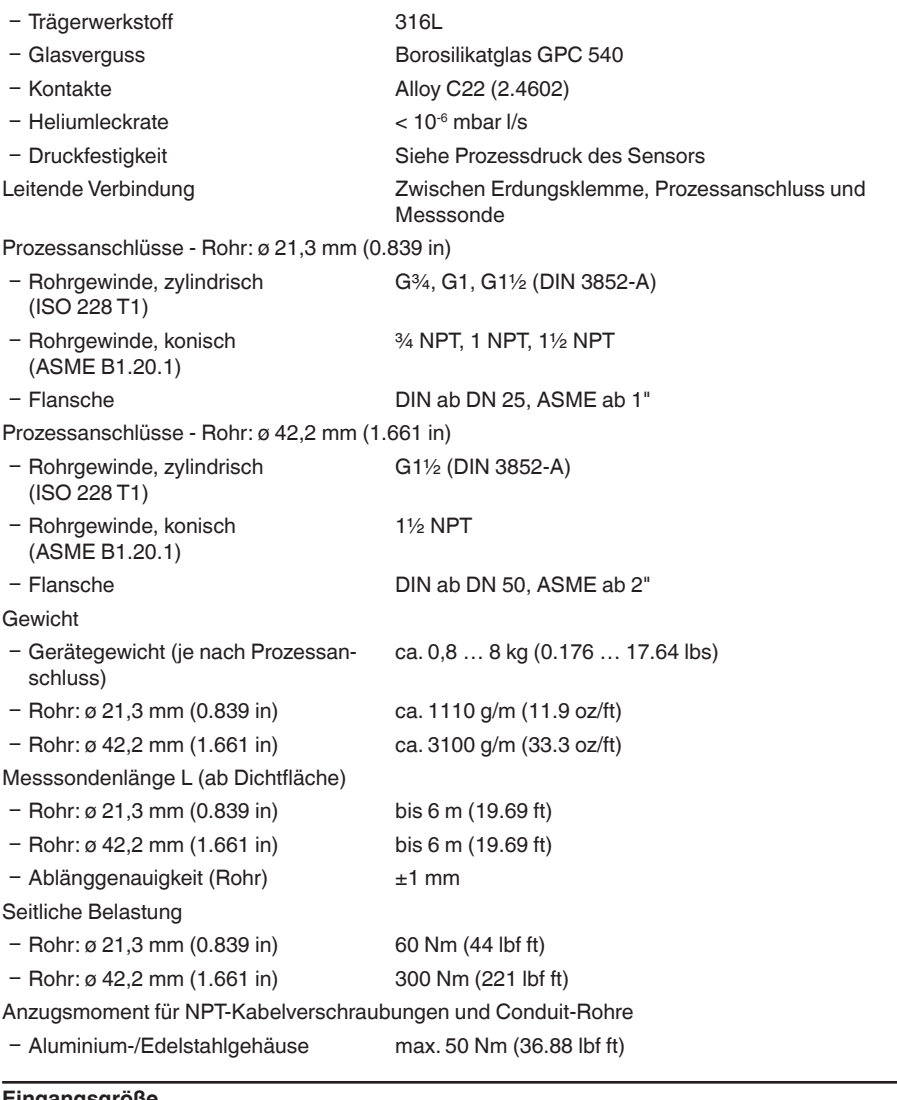

# **Eingangsgröße**

Messgröße Füllstand von Flüssigkeiten

Minimale Dielektrizitätszahl des Füllgutes  $\varepsilon \geq 1.4$ 

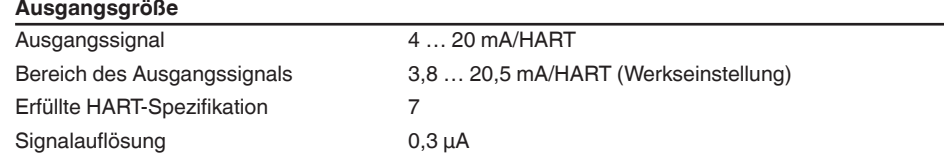

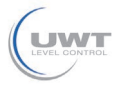

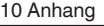

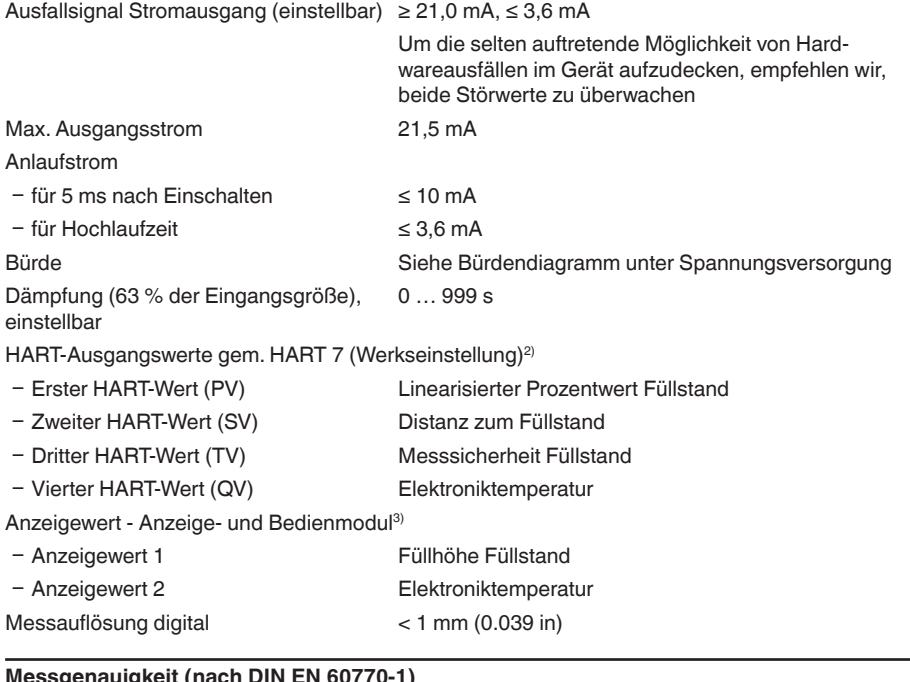

### **Messgenauigkeit (nach DIN EN 60770-1)**

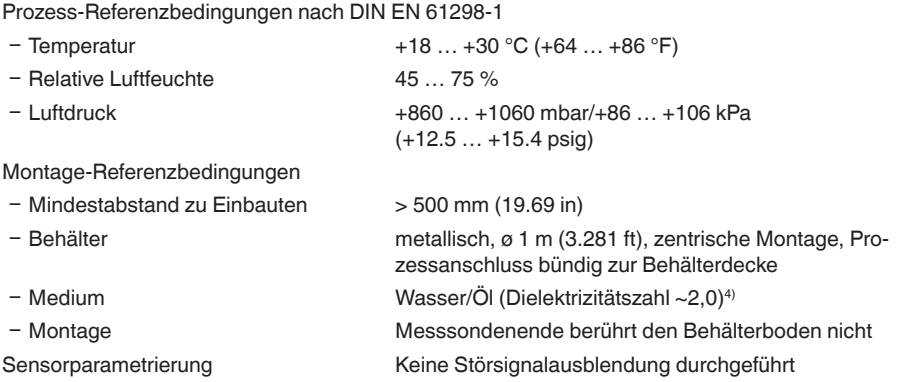

- 2) Die Ausgangswerte können beliebig zugeordnet werden.
- 3) Die Anzeigewerte können beliebig zugeordnet werden.
- 4) Bei Trennschichtmessung = 2,0.

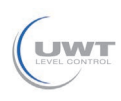

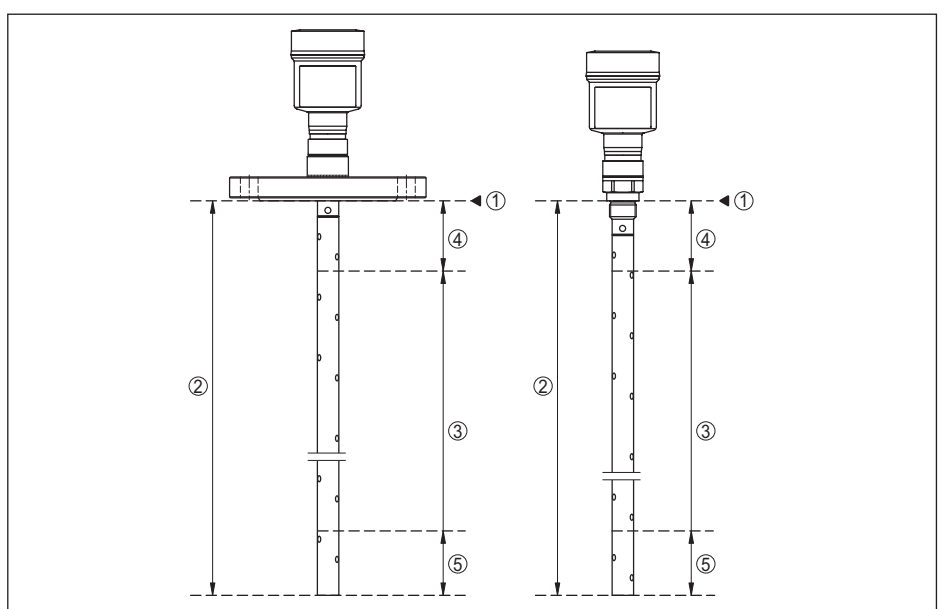

*Abb. 17: Messbereiche - NivoGuide 8100*

- *1 Bezugsebene*
- *2 Sondenlänge L*
- *3 Messbereich (Werksabgleich ist bezogen auf den Messbereich in Wasser)*
- *4 Obere Totzone (siehe folgende Diagramme grau markierter Bereich)*
- *5 Untere Totzone (siehe folgende Diagramme grau markierter Bereich)*

Typische Messabweichung - Trennschichtmessung  $± 5$  mm (0.197 in)

Typische Messabweichung - Gesamtfüll-± 5 mm (0.197 in) stand Trennschichtmessung

Typische Messabweichung - Füllstandmessung<sup>5)6)</sup> Siehe folgende Diagramme

- 5) Abhängig von den Montagebedingungen können sich Abweichungen ergeben, die durch eine Anpassung des Abgleichs oder einer Veränderung des Messwertoffsets im DTM-Servicemode behoben werden können
- 6) Durch eine Störsignalausblendung können die Totzonen optimiert werden.

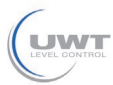

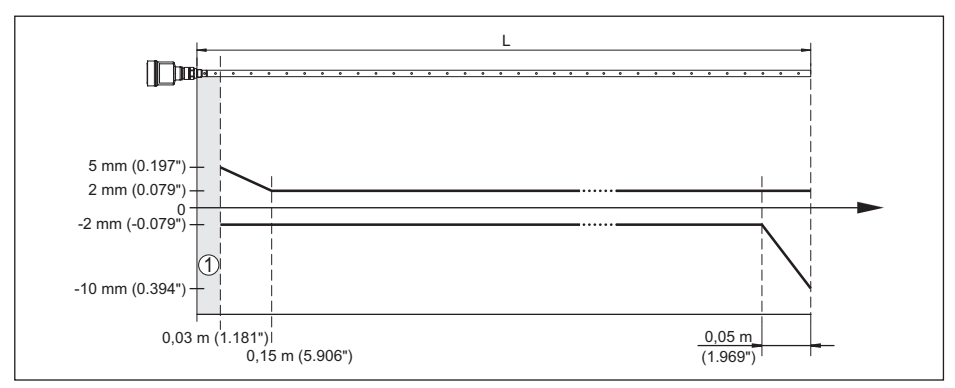

*Abb. 18: Messabweichung NivoGuide 8100 in Koaxialausführung in Medium Wasser*

- *1 Totzone (in diesem Bereich ist keine Messung möglich)*
- *L Sondenlänge*

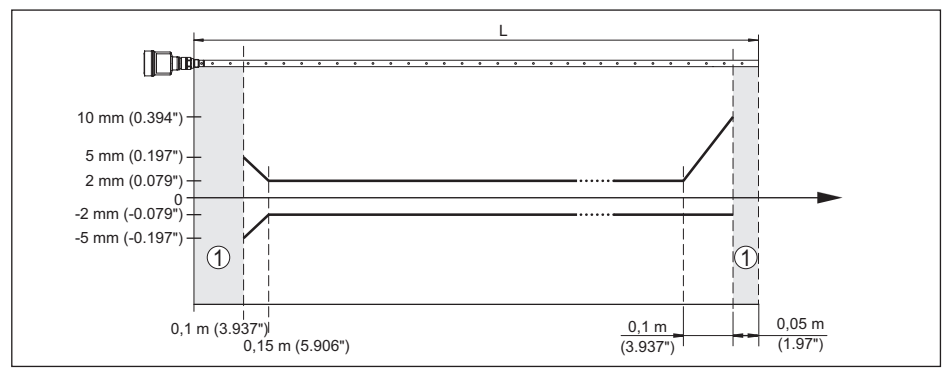

*Abb. 19: Messabweichung NivoGuide 8100 in Koaxialausführung in Medium Öl*

*1 Totzone (in diesem Bereich ist keine Messung möglich)*

*L Sondenlänge*

# Nichtwiederholbarkeit ≤ ±1 mm

# Angaben zur Sicherheitstoleranz (SIL) Siehe "*Safety Manual*"

# **Einflussgrößen auf die Messgenauigkeit**

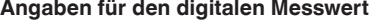

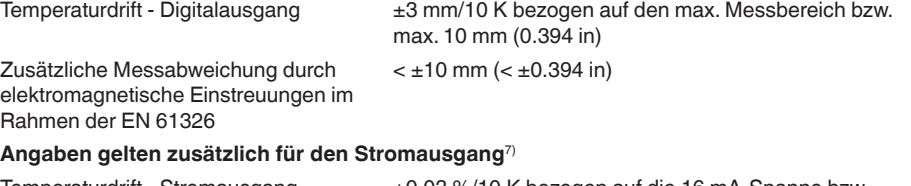

Temperaturdrift - Stromausgang ±0,03 %/10 K bezogen auf die 16 mA-Spanne bzw. max.  $\pm 0.3 \%$ 

7) Auch für den zusätzlichen Stromausgang (optional).

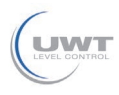

Abweichung am Stromausgang durch Digital-Analog-Wandlung

- Ʋ Nicht-Ex- und Ex-ia-Ausführung < ±15 µA
- Ʋ Ex-d-ia-Ausführung < ±40 µA

Zusätzliche Messabweichung durch elektromagnetische Einstreuungen im Rahmen der EN 61326  $<$   $\pm$ 150  $\mu$ A

### **Einfluss von überlagertem Gas und Druck auf die Messgenauigkeit**

Die Ausbreitungsgeschwindigkeit der Radarimpulse in Gas bzw. Dampf oberhalb des Mediums wird durch hohe Drücke reduziert. Dieser Effekt hängt vom überlagerten Gas bzw. Dampf ab.

Die folgende Tabelle zeigt die dadurch entstehende Messabweichung für einige typische Gase bzw. Dämpfe. Die angegebenen Werte sind bezogen auf die Distanz. Positive Werte bedeuten, dass die gemessene Distanz zu groß ist, negative Werte, dass die gemessene Distanz zu klein ist.

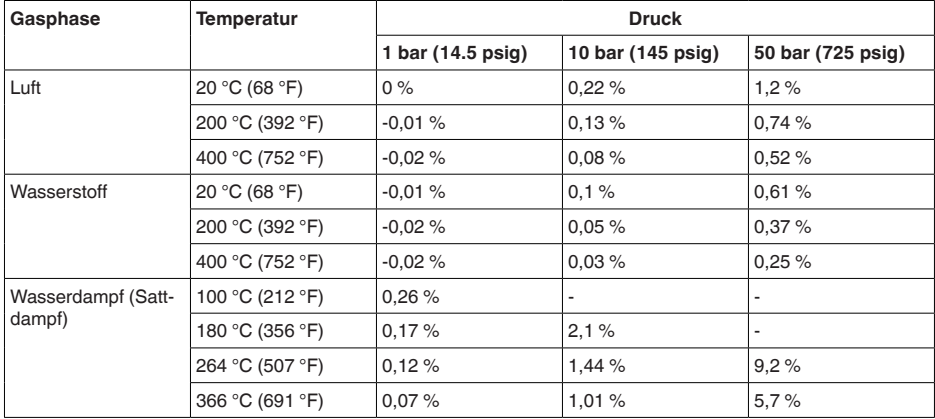

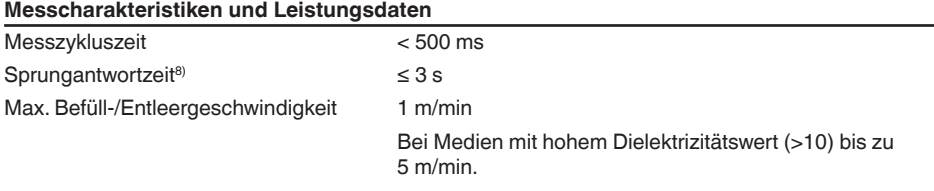

# **Umgebungsbedingungen**

Umgebungs-, Lager- und Transporttem--40 … +80 °C (-40 … +176 °F) peratur

### **Prozessbedingungen**

Für die Prozessbedingungen sind zusätzlich die Angaben auf dem Typschild zu beachten. Es gilt der jeweils niedrigste Wert.

Zeitspanne nach sprunghafter Änderung der Messdistanz um max. 0,5 m bei Flüssigkeitsanwendungen, max. 2 m bei Schüttgutanwendungen, bis das Ausgangssignal zum ersten Mal 90 % seines Beharrungswertes angenommen hat (IEC 61298-2).

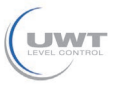

10 Anhang

Im angegebenen Druck- und Temperaturbereich ist der Messfehler durch die Prozessbedingungen  $< 1 \%$ .

Prozessdruck

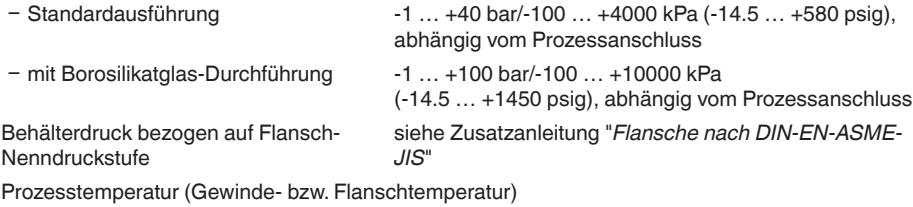

- FKM (SHS FPM 70C3 GLT) -40 ... +150 °C (-40 ... +302 °F)
- $-$  EPDM (A+P 70.10-02)  $-40...+150 °C (-40...+302 °F)$
- 
- Ʋ FFKM (Kalrez 6375) -20 … +200 °C (-4 … +392 °F)
- FFKM (Kalrez 6375) -20 ... +150 °C (-4 ... +302 °F)
- mit Borosilikatglas-Durchführung -60 ... +150 °C (-76 ... +302 °F)

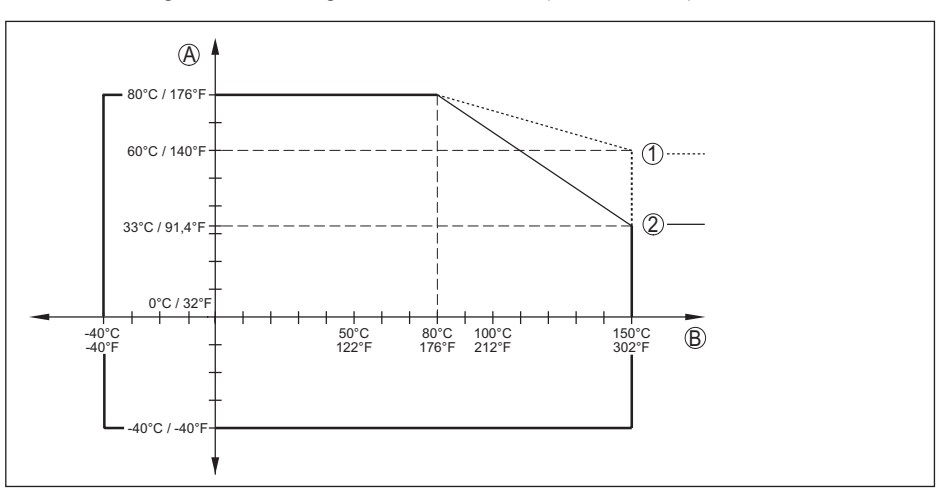

*Abb. 20: Umgebungstemperatur - Prozesstemperatur, Standardausführung*

- *A Umgebungstemperatur*
- *B Prozesstemperatur (abhängig vom Dichtungswerkstoff)*
- *1 Aluminiumgehäuse*
- *2 Edelstahlgehäuse (Feinguss)*
- *3 Edelstahlgehäuse (elektropoliert)*

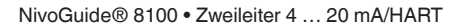

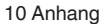

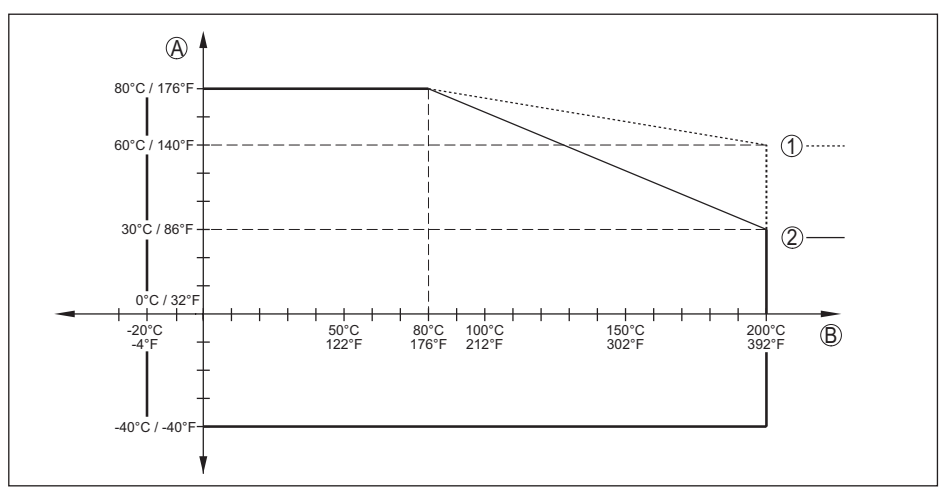

*Abb. 21: Umgebungstemperatur - Prozesstemperatur, Ausführung mit Temperaturzwischenstück*

- *A Umgebungstemperatur*
- *B Prozesstemperatur (abhängig vom Dichtungswerkstoff)*
- *1 Aluminiumgehäuse*
- *2 Edelstahlgehäuse (Feinguss)*
- *3 Edelstahlgehäuse (elektropoliert)*

#### Viskosität - dynamisch 0,1 … 500 mPa s (Voraussetzung: bei Dichte 1)

Vibrationsfestigkeit

Ʋ Koaxialmesssonde 1 g bei 5 … 200 Hz nach EN 60068-2-6 (Vibration bei Resonanz) bei Rohrlänge 50 cm (19.69 in)

**Schockfestigkeit** 

Ʋ Koaxialmesssonde 25 g, 6 ms nach EN 60068-2-27 (mechanischer Schock) bei Rohrlänge 50 cm (19.69 in)

#### **Elektromechanische Daten - Ausführung IP 66/IP 67 und IP 66/IP 68; 0,2 bar**

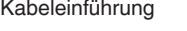

Anschlusskabel

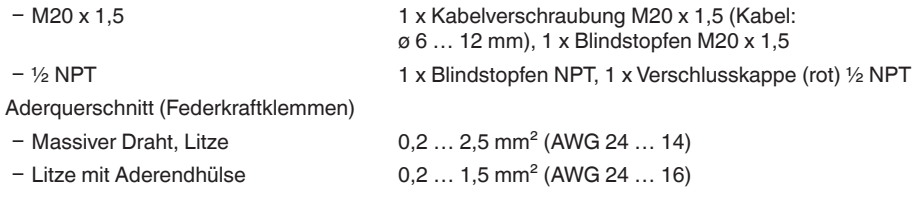

# **Elektromechanische Daten - Ausführung IP 66/IP 68 (1 bar)**

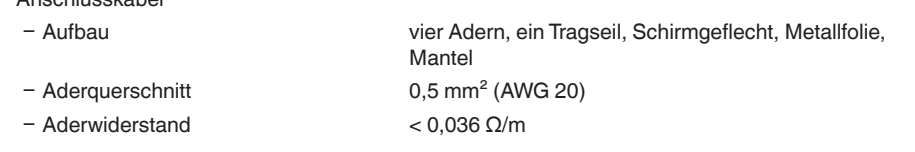

10 Anhang

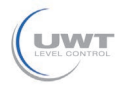

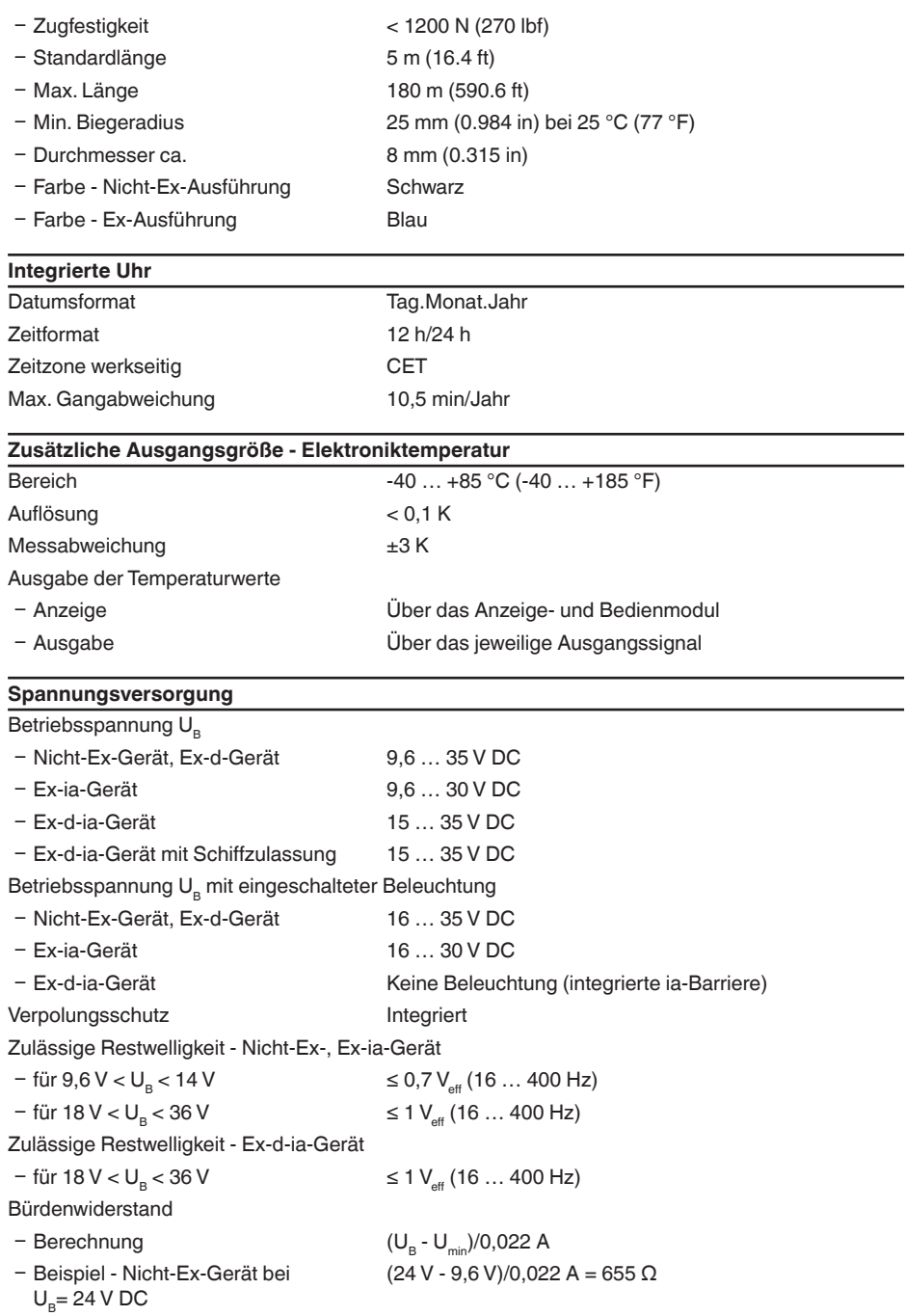

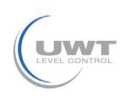

# **Potenzialverbindungen und elektrische Trennmaßnahmen im Gerät**

Bemessungsspannung<sup>9)</sup> 500 V AC

Elektronik Nicht potenzialgebunden Leitende Verbindung Zwischen Erdungsklemme und metallischem Prozessanschluss

#### **Elektrische Schutzmaßnahmen**

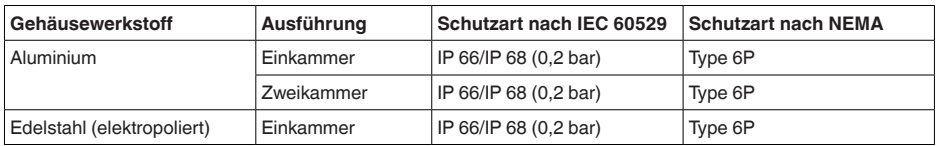

Anschluss des speisenden Netzteils Netze der Überspannungskategorie III

Einsatzhöhe über Meeresspiegel

Ʋ standardmäßig bis 2000 m (6562 ft)

- mit vorgeschaltetem Überspannungsschutz bis 5000 m (16404 ft)

Verschmutzungsgrad (bei Einsatz mit erfüllter Gehäuseschutzart) 4 Schutzklasse (IEC 61010-1) III

# **10.2 Maße**

Die folgenden Maßzeichnungen stellen nur einen Ausschnitt der möglichen Ausführungen dar.

# **Aluminiumgehäuse**

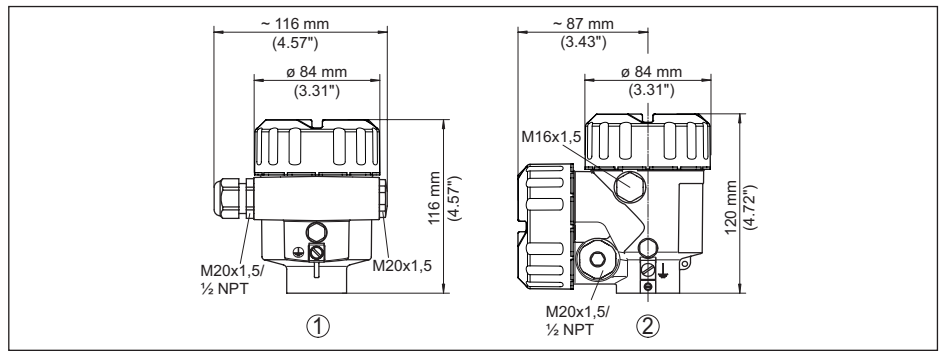

*Abb. 22: Gehäuseausführungen in Schutzart IP 66/IP 68 (0,2 bar), (mit eingebautem Anzeige- und Bedienmodul vergrößert sich die Gehäusehöhe um 9 mm/0.35 in)*

- *1 Aluminium-Einkammer*
- *2 Aluminium-Zweikammer*

9) Galvanische Trennung zwischen Elektronik und metallischen Geräteteilen

10 Anhang

# **Edelstahlgehäuse**

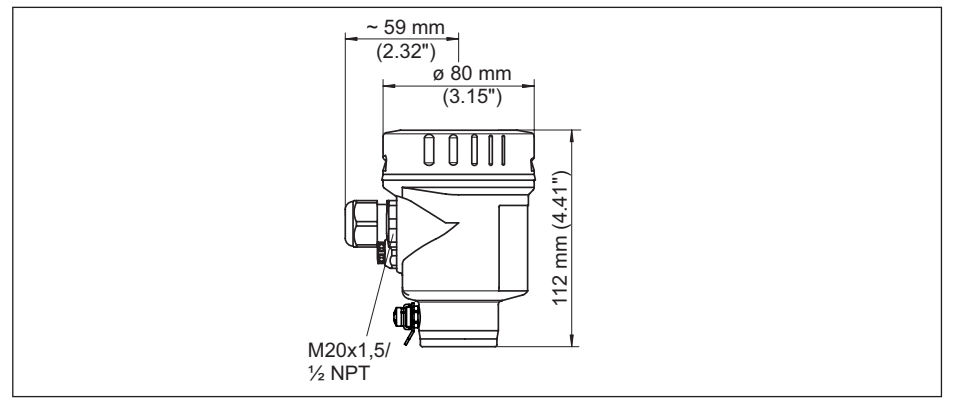

*Abb. 23: Gehäuseausführungen in Schutzart IP 66/IP 68 (0,2 bar), (mit eingebautem Anzeige- und Bedienmodul vergrößert sich die Gehäusehöhe um 9 mm/0.35 in)*

- *1 Edelstahl-Einkammer (elektropoliert)*
- *2 Edelstahl-Einkammer (Feinguss)*
- *3 Edelstahl-Zweikammer (Feinguss)*

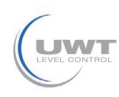

# **NivoGuide 8100, Koaxialausführung**

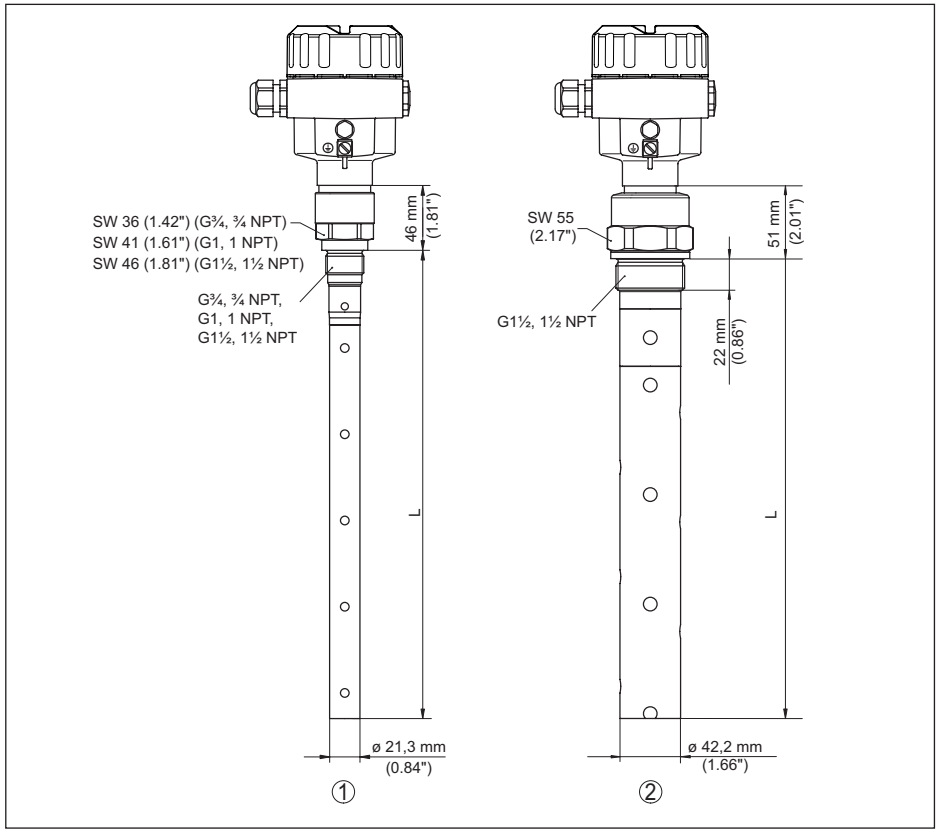

*Abb. 24: NivoGuide 8100, Gewindeausführung*

*L Sensorlänge, siehe Kapitel "Technische Daten"*

- *1 Koaxialausführung ø 21,3 mm (0.839 in)*
- *2 Koaxialausführung ø 42,2 mm (1.661 in)*

**THE SOLUTIONS** 

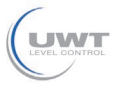

10 Anhang

# **10.3 Warenzeichen**

Alle verwendeten Marken sowie Handels- und Firmennamen sind Eigentum ihrer rechtmäßigen Eigentümer/Urheber.
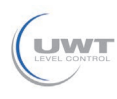

### **INDEX**

#### **A**

Abgleich – Max.-Abgleich [32](#page-31-0), [33](#page-32-0) – Min.-Abgleich [32,](#page-31-0) [33](#page-32-0) Anwendung [30,](#page-29-0) [31](#page-30-0) Anwendungsbereich [8](#page-7-0) Anzeigeformat [39](#page-38-0) Ausgangssignal überprüfen [55](#page-54-0)

#### **B**

Bediensystem [28](#page-27-0) Bedienung freigeben [36](#page-35-0) Beleuchtung [40](#page-39-0)

#### **D**

Dämpfung [33](#page-32-0) Datum/Uhrzeit [43](#page-42-0) Defaultwerte [44](#page-43-0)

### **E**

Echokurve der Inbetriebnahme [42](#page-41-0) Einheiten [30](#page-29-0) Einströmendes Medium [13](#page-12-0) Elektrischer Anschluss [16](#page-15-0) Elektronikraum - Zweikammergehäuse [18](#page-17-0) Elektronik- und Anschlussraum [18](#page-17-0) Erdung [16](#page-15-0)

### **F**

Funktionale Sicherheit (SIL) [20](#page-19-0) Funktionsprinzip [8](#page-7-0) Funktionsprüfung [23](#page-22-0), [37](#page-36-0)

### **G**

Gasphase [31](#page-30-0) Gerätestatus [40](#page-39-0)

#### **H**

HART-Adresse [49](#page-48-0) Hauptmenü [29](#page-28-0)

#### **I**

Infos auslesen [49](#page-48-0)

# **K**

61893-DE-190731

31893-DE-190731

Kalibrierdatum [49](#page-48-0) Kurvenanzeige – Echokurve [41](#page-40-0)

### **L**

Linearisierung [34](#page-33-0)

#### **M**

Mediumtyp [30](#page-29-0) Messabweichung [55](#page-54-0) Messsicherheit [41](#page-40-0) Messstellenname [29](#page-28-0) Messwertanzeige [39](#page-38-0) Montageposition [12](#page-11-0)

#### **N**

NAMUR NE 107 [51](#page-50-0)

- Failure [52](#page-51-0)
- Function check [54](#page-53-0)
- Maintenance [54](#page-53-0)
- Out of specification [54](#page-53-0)

#### **P**

Parameter verifizieren [24](#page-23-0) PIN [21](#page-20-0), [36](#page-35-0)

### **R**

Reparatur [58](#page-57-0) Reset [43](#page-42-0)

### **S**

Schleppzeiger [40](#page-39-0), [41](#page-40-0) Sensoreinstellungen kopieren [46](#page-45-0) Sensormerkmale [49](#page-48-0) SIL [20](#page-19-0) Simulation [42](#page-41-0) Skalierung Messwert [47,](#page-46-0) [48](#page-47-0) Sondenlänge [30](#page-29-0) Sondentyp [48](#page-47-0) Spezialparameter [49](#page-48-0) Sprache [39](#page-38-0) Störsignalausblendung [35](#page-34-0) Störung – Beseitigung [55](#page-54-0) Störungsbeseitigung [55](#page-54-0) Stromausgang [48](#page-47-0) Stromausgang 2 [38](#page-37-0) Stromausgang Abgleich [48](#page-47-0) Stromausgang Größe [48](#page-47-0) Stromausgang Min./Max. [35](#page-34-0) Stromausgang Mode [35](#page-34-0)

### **T**

Tastenfunktion [27](#page-26-0)

**THE SOLUTIONS** 

NivoGuide® 8100 • Zweileiter 4 … 20 mA/HART

INDEX

Typschild [7](#page-6-0)

## **W**

Werkskalibrierdatum [49](#page-48-0) Wiederholungsprüfung [43](#page-42-0)

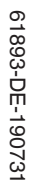

**UWT** 

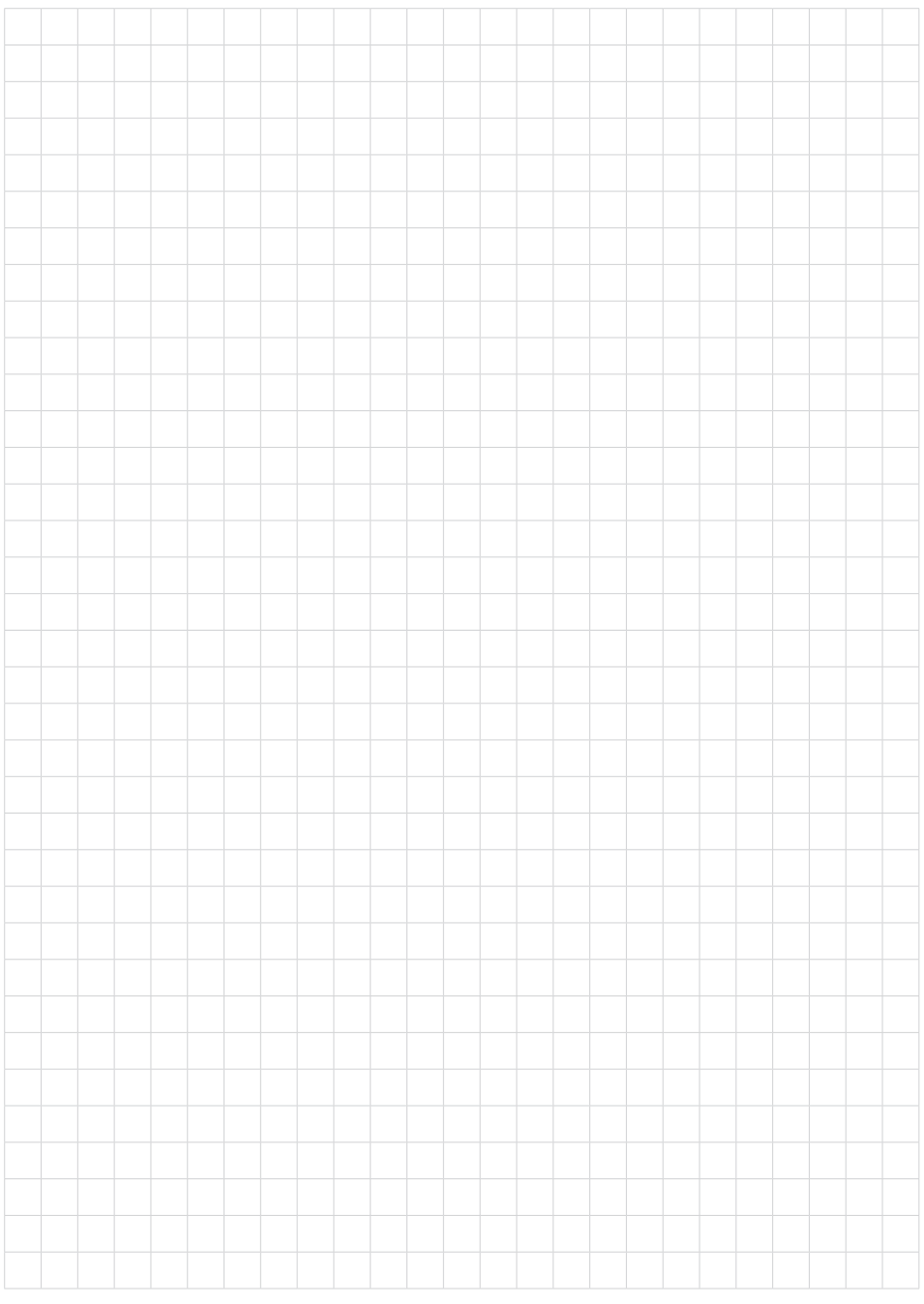

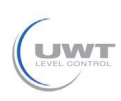

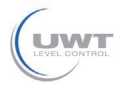

Druckdatum:

Die Angaben über Lieferumfang, Anwendung, Einsatz und Betriebsbedingungen der Sensoren und Auswertsysteme entsprechen den zum Zeitpunkt der Drucklegung vorhandenen Kenntnissen. Änderungen vorbehalten

#### **Technische Unterstützung**

Bitte wenden Sie sich an den örtlichen Vertriebspartner (Adresse unter www.uwt. de). Ansonsten kontaktieren Sie bitte:

UWT GmbH Westendstraße 5 87488 Betzigau **Deutschland** 

Telefon +49 831 57123-0 Fax +49 831 76879 info@uwt.de www.uwt.de